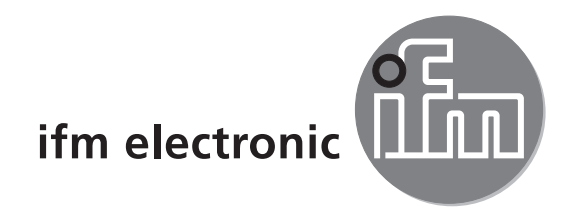

Device manual Encoder with CANopen interface

# efector 400

**RM7 RN7**

 $C \in$ 

# **Contents**

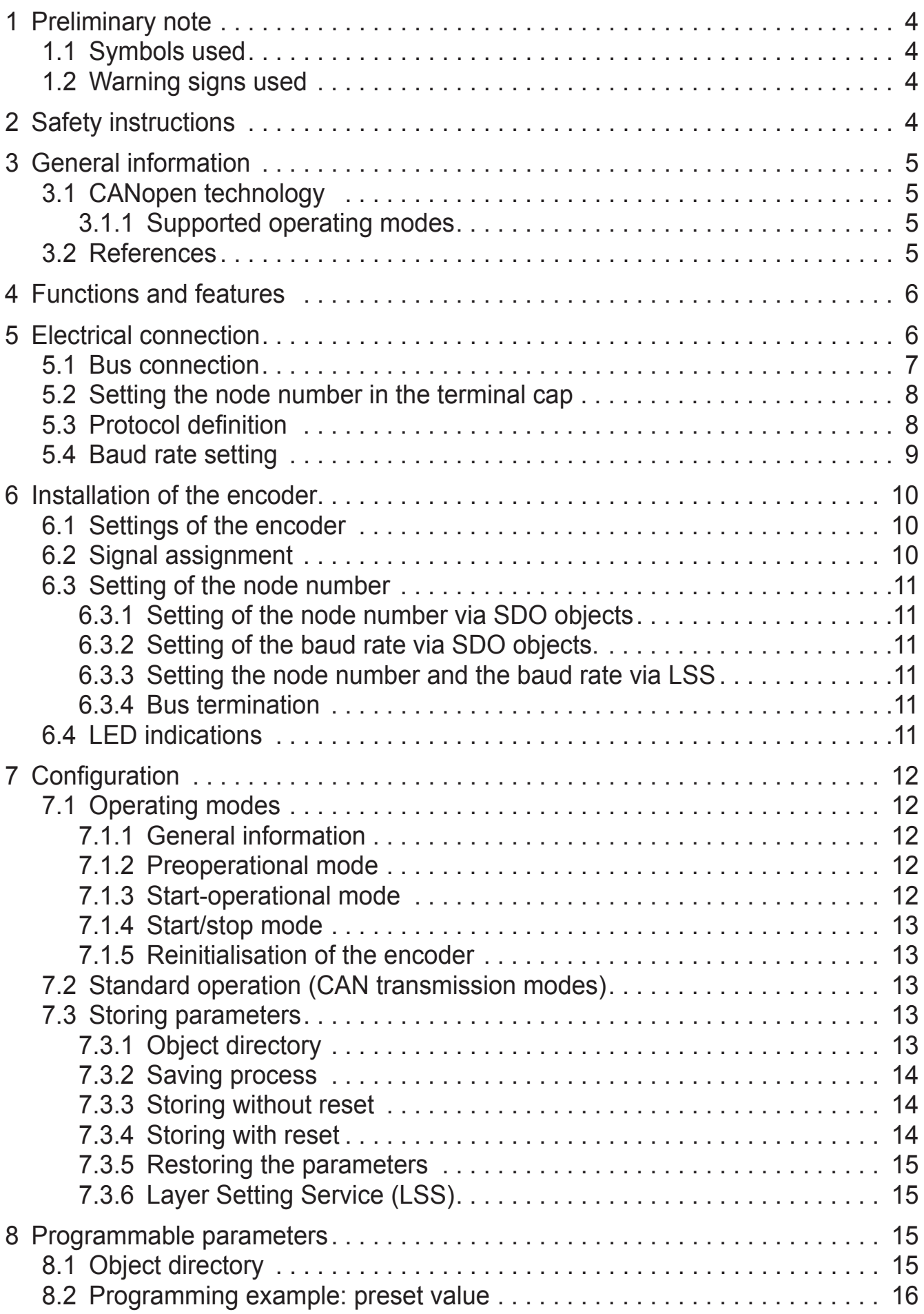

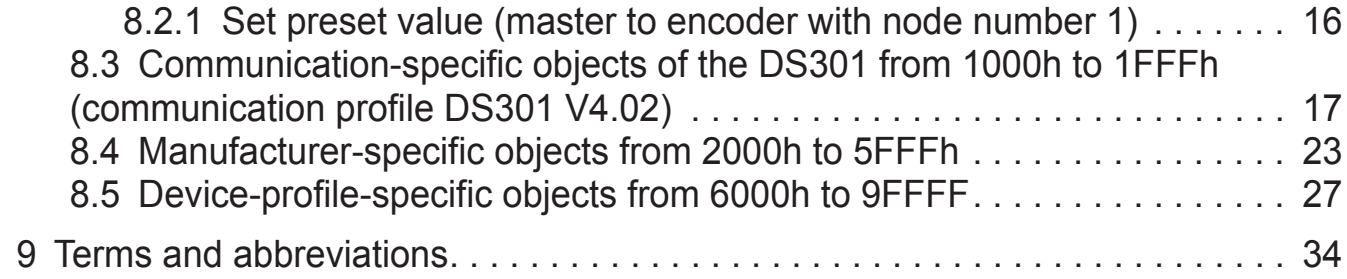

# <span id="page-3-0"></span>**1 Preliminary note**

#### **1.1 Symbols used**

- ► Instruction
- > Reaction, result
- [...] Designation of pushbuttons, buttons or indications
- $\rightarrow$  Cross-reference
- Important note  $\mathbf{I}$ 
	- Non-compliance can result in malfunction or interference.
- Information <u>ິ</u>ນ

Supplementary note

#### **1.2 Warning signs used**

### **NOTE**

Warning of damage to property.

# **2 Safety instructions**

These instructions are part of the device. They contain information and illustrations about the correct handling of the device and must be read before installation or use.

Observe the operating instructions.

Non-observance of the instructions, operation which is not in accordance with use as prescribed below, wrong installation or incorrect handling can affect the safety of operators and machinery.

The installation and connection must comply with the applicable national and international standards. Responsibility lies with the person installing the unit.

Only the signals indicated in the technical data or on the device label may be supplied to the connections or wires.

# <span id="page-4-0"></span>**3 General information**

#### **3.1 CANopen technology**

The CANopen communication profile is based on the CAN Application Layer (CAL) specification of the CiA organisation. CANopen is considered as a robust fieldbus with highly flexible configuration options. It is used in many various applications which are based on different application profiles. CANopen comprises a concept to configure and communicate real-time data using synchronous and asynchronous messages. Four message types (objects) are distinguished.

- 1. Administration messages (layer management, network management and identifier distribution)
- 2. Service Data Objects (SDO)
- 3. Process Data Objects (PDO)
- 4. Predefined Objects (synchronisation, time stamp, emergency)

For further information please refer to the CiA-CAN specification (CiA 406 encoders, CiA 301 - CANopen).

### **3.1.1 Supported operating modes**

Encoders with CANopen interface support the following operating modes:

- RTR (request) The position value is only given to the bus on request.
- **EVENT** time

The position value is given to the bus cyclically (interval can be set).

Cyclical-synchronous

When the sync telegram has been received by the host, the absolute encoder transmits the current process value. A sync counter can be programmed so that the encoder does not send before a defined number of sync telegrams.

In addition other functions can be configured (direction of rotation, resolution etc.).

#### **3.2 References**

http://www.can-cia.org

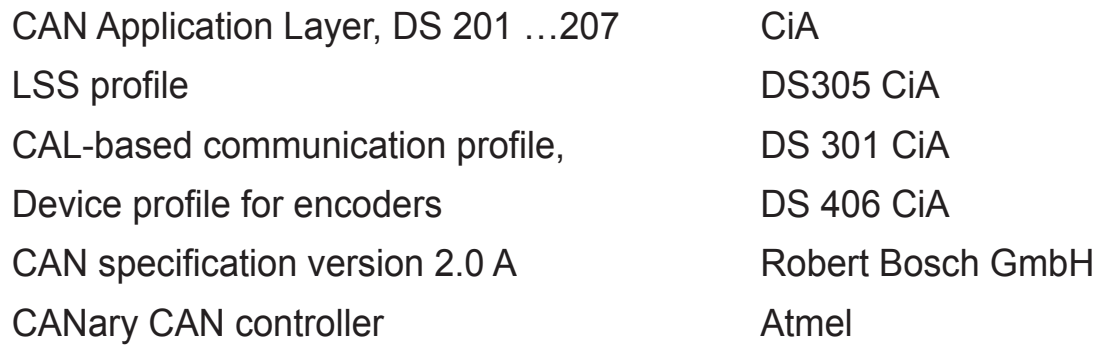

### <span id="page-5-0"></span>**4 Functions and features**

- There are 1 SDO server and 2 default value PDOs according to CiA DS 301. The PDO mapping can be changed (dynamic PDO mapping). The default value identifiers have been assigned according to the "predefined connection set" in the CANopen specification.
- The COB IDs of the PDOs and their baud rate can be configured.
- The module expects a sync object. The CAN identifier of the sync object can be configured.
- The module supports "node guarding" and "heartbeat".
- The module supports an emergency object. The COB ID of the EMCY object can be configured.
- The module stores the last error. The error code of the corresponding emergency object is stored.
- The module supports the load command (reset function to restore the factory settings).
- Alarms and warnings are not displayed.

### **5 Electrical connection**

The encoder is connected with two or three cables depending on whether the power supply is integrated into the bus cable or connected separately. If the power supply is integrated into the bus cable, one of the cable glands can be fitted with a plug. The cable glands are suitable for cable diameters from 6.5 up to 9 mm.

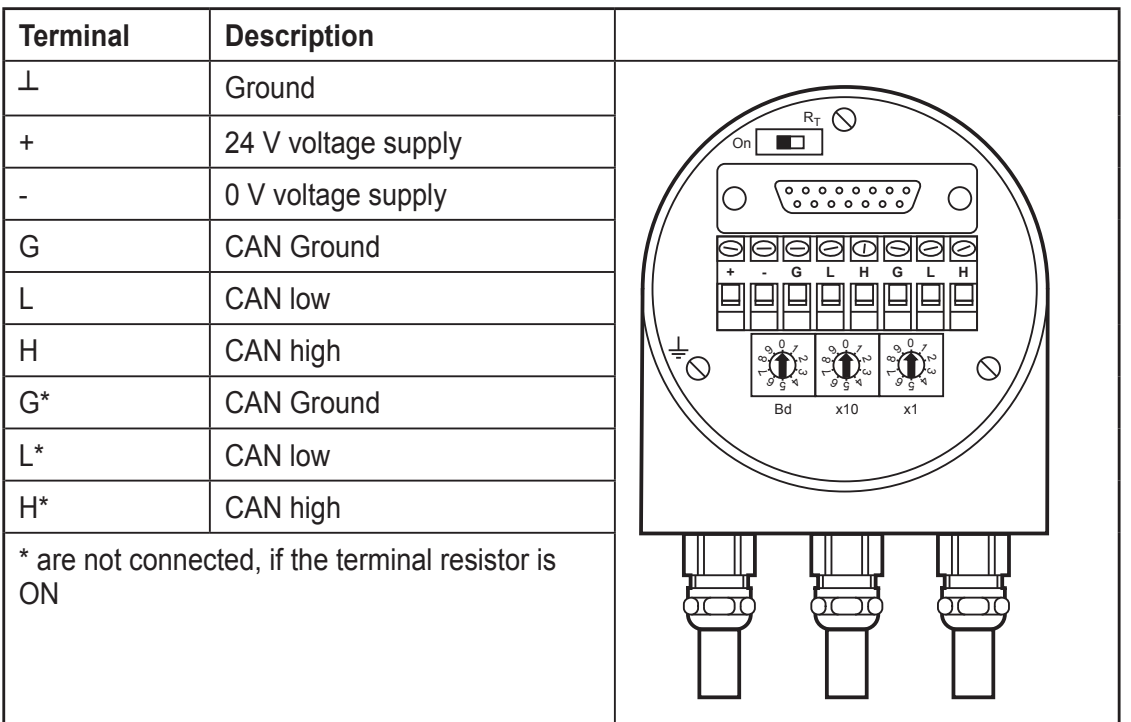

<span id="page-6-0"></span>The terminal cap contains a resistor which can be activated as terminating resistor if necessary. The resistor is to be switched to ON at the ends of the bus line in the device.

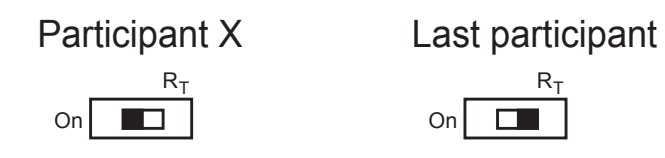

Terminating resistor  $R<sub>T</sub>$  (resistor termination)

#### **5.1 Bus connection**

The terminal cap fulfils the function of a T-coupler. From there the wiring must be done according to the drawing on the left side.

► Observe the assignment of the incoming and outgoing bus signals.

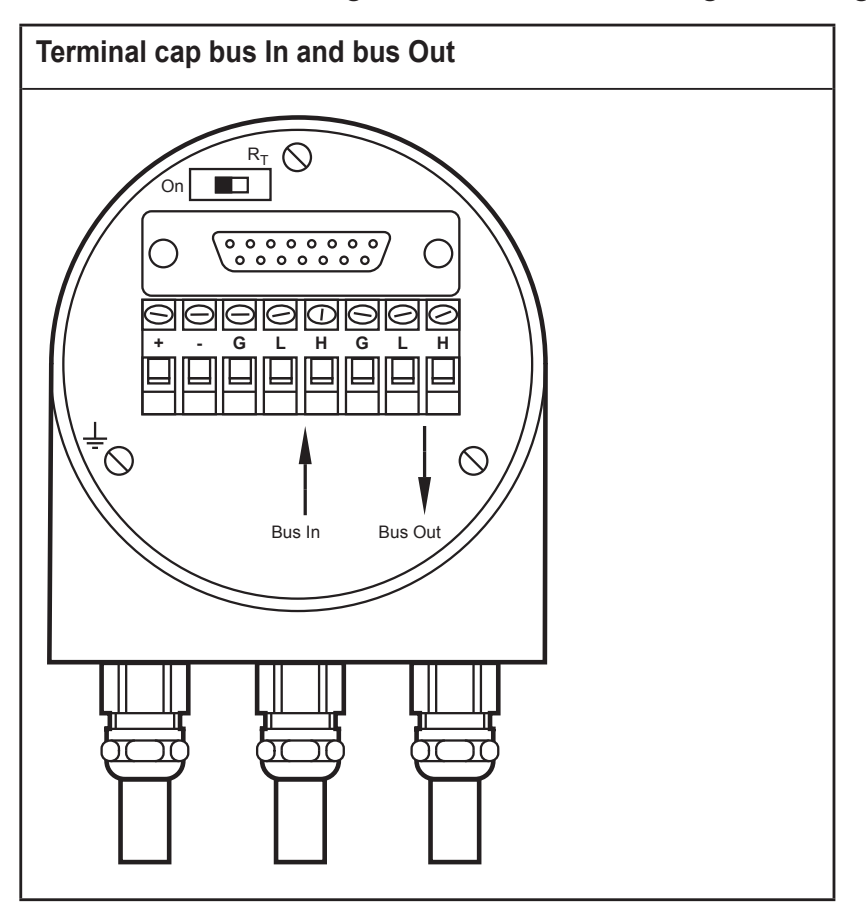

#### <span id="page-7-0"></span>**5.2 Setting the node number in the terminal cap**

- ► To set the node number remove the terminal cap for the installation.
- ► Loosen both screws on the back of the encoder.
- ► Do not damage the seal since otherwise the protection rating will be lost.

The setting is done via coding switches: 0..9 (x1) or 10..90 (x10).

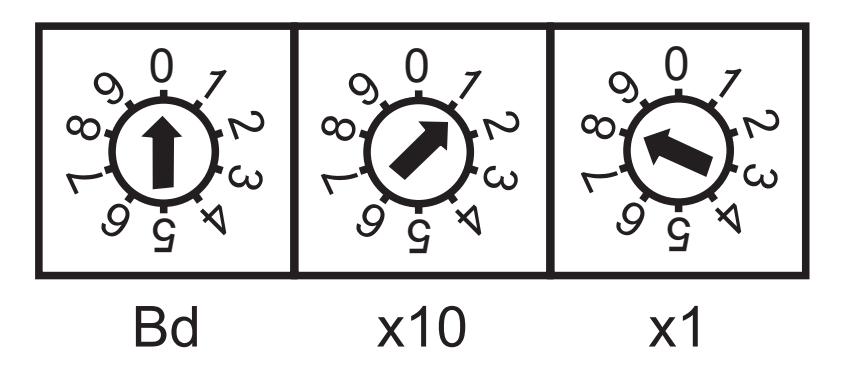

Internally, 1 is always added to the node number to avoid setting of the node number 0.

Example: The node number 10 has to be set via the coding switch with 0 9.

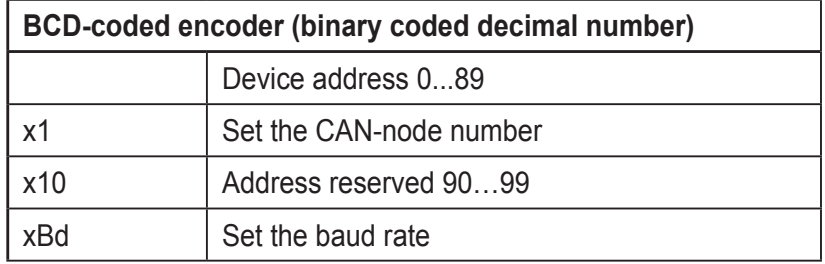

#### **5.3 Protocol definition**

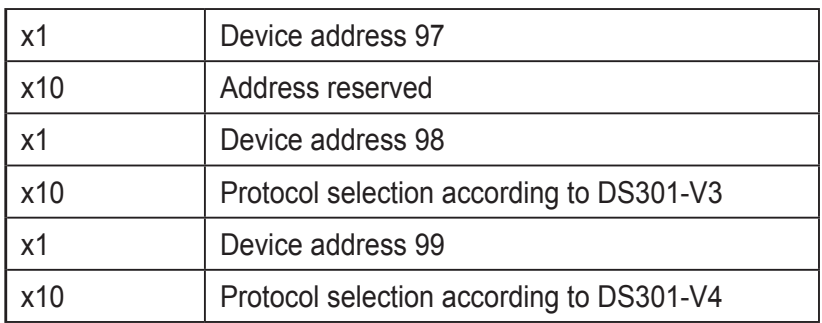

### <span id="page-8-0"></span>**5.4 Baud rate setting**

Setting is done via baud rate switch (Bd).

The following baud rates are adjustable:

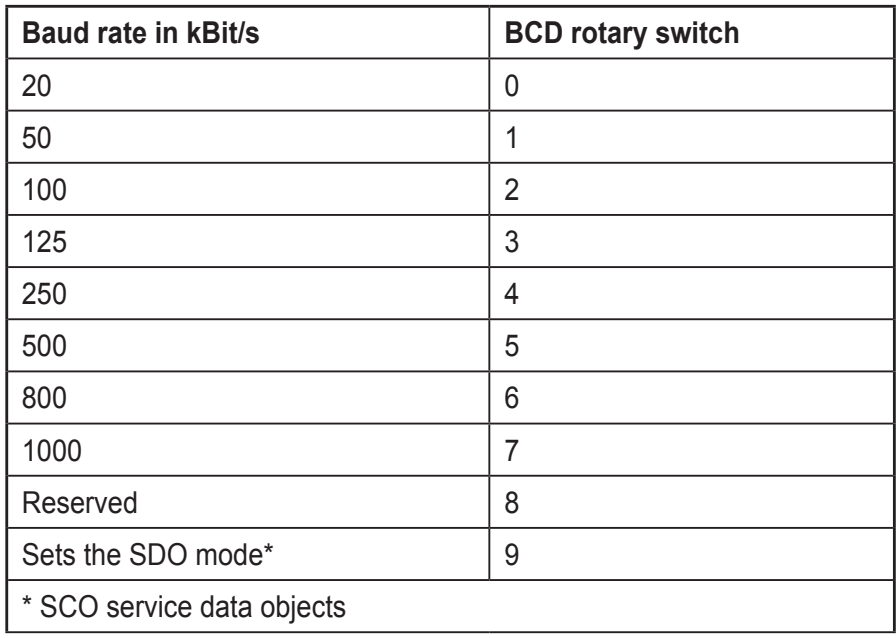

### <span id="page-9-0"></span>**6 Installation of the encoder**

#### **6.1 Settings of the encoder**

► Set the node address of the encoder, the baud rate and the bus termination before set-up of the device via software.

#### **6.2 Signal assignment**

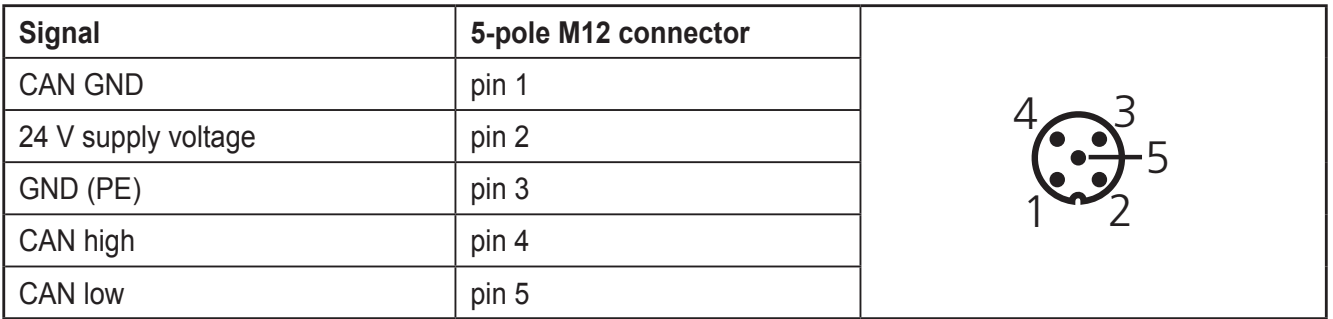

► Use screened cable.

#### <span id="page-10-0"></span>**6.3 Setting of the node number**

#### **6.3.1 Setting of the node number via SDO objects**

For devices without terminal cap the address can only be set via SDO objects. The address of an encoder without terminal cap is set to 32 as standard. Details on changing the node number  $\rightarrow$  chapter 7.4.

#### **6.3.2 Setting of the baud rate via SDO objects.**

For devices without terminal cap the baud rate can only be changed via SDO objects. The baud rate is set to 125 Kbits/s as default value. Details on changing the baud rate  $\rightarrow$  chapter 7.4.

#### **6.3.3 Setting the node number and the baud rate via LSS**

Another possibility of how to set the node number and the baud rate for encoders is Layer Setting Services. Further information  $\rightarrow$  chapter 6.3.6.

#### **6.3.4 Bus termination**

If the encoder is the last participant, an external terminating resistor or a terminating T connector has to be used.

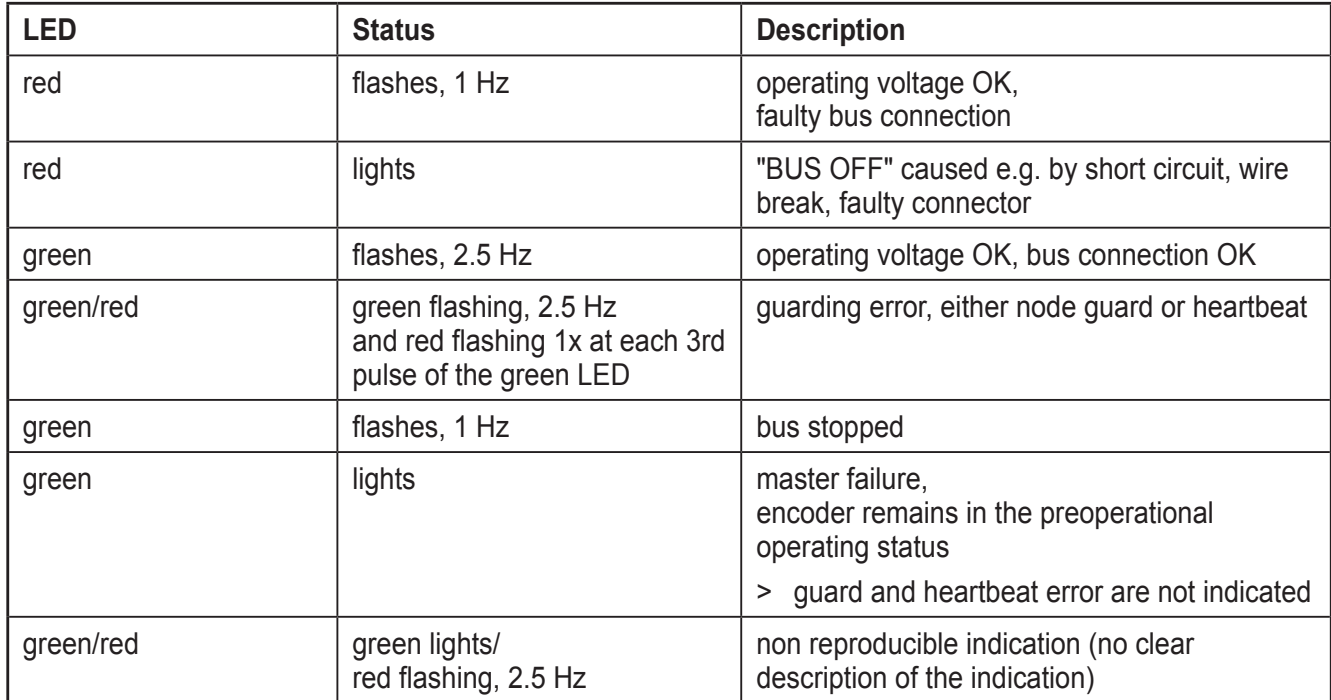

#### **6.4 LED indications**

# <span id="page-11-0"></span>**7 Configuration**

This chapter describes the configuration of the parameters of an absolute encoder with CANopen interface.

#### **7.1 Operating modes**

#### **7.1.1 General information**

In the preoperational mode the encoder replies to the CAN bus after sending its boot up message.

Boot up message: 700 hex + node number (further details in the Communication Profile chapter 7.3.)

 $\triangleright$  Change parameters only in the preoperational mode.

This mode decreases the bus load and simplifies the control of the messages sent and received. It is not possible to send or receive PDO messages in this mode.

#### **7.1.2 Preoperational mode**

To set the encoder to the preoperational mode, the master must send the following message:

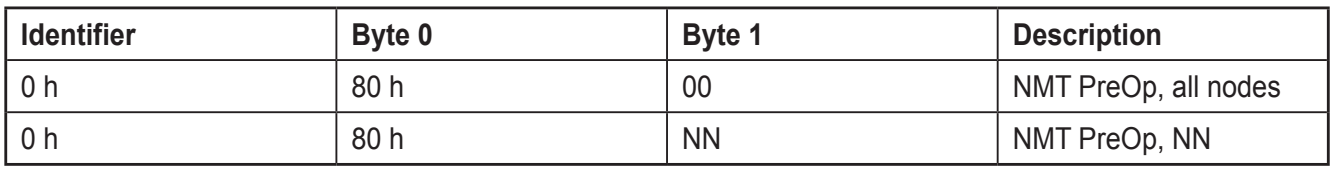

NN: node number

It is possible to set all nodes (byte  $1 = 0$ ) or individual nodes (byte 1 NN) to the preoperational mode.

#### **7.1.3 Start-operational mode**

To set the encoder to the operational mode, the master must send the following message:

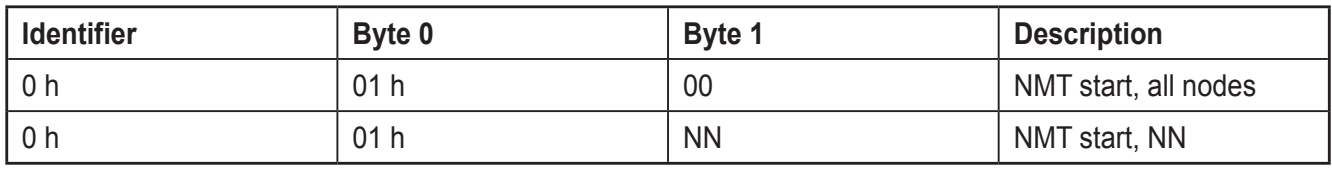

NN: node number

It is possible to set all nodes (byte  $1 = 0$ ) or individual nodes (byte 1 NN) to the operational mode.

#### <span id="page-12-0"></span>**7.1.4 Start/stop mode**

To set the encoder to the stop mode, the master must send the following message:

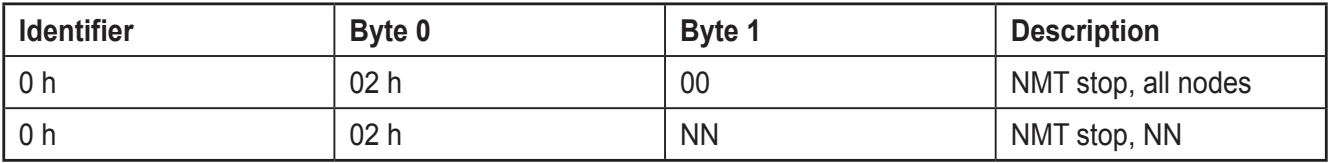

NN: node number

It is possible to set all nodes (byte  $1 = 0$ ) or individual nodes (byte  $1 \text{ NN}$ ) to the stop mode.

#### **7.1.5 Reinitialisation of the encoder**

► Carry out reinitialisation in the event of incorrect function.

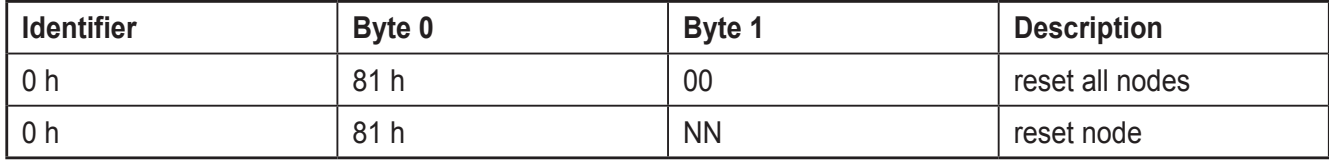

NN: node number

It is possible to reset all nodes (byte  $1 = 0$ ) or individual nodes (byte  $1 \text{ NN}$ ). After reinitialisation the device replies again in the preoperational mode.

#### **7.2 Standard operation (CAN transmission modes)**

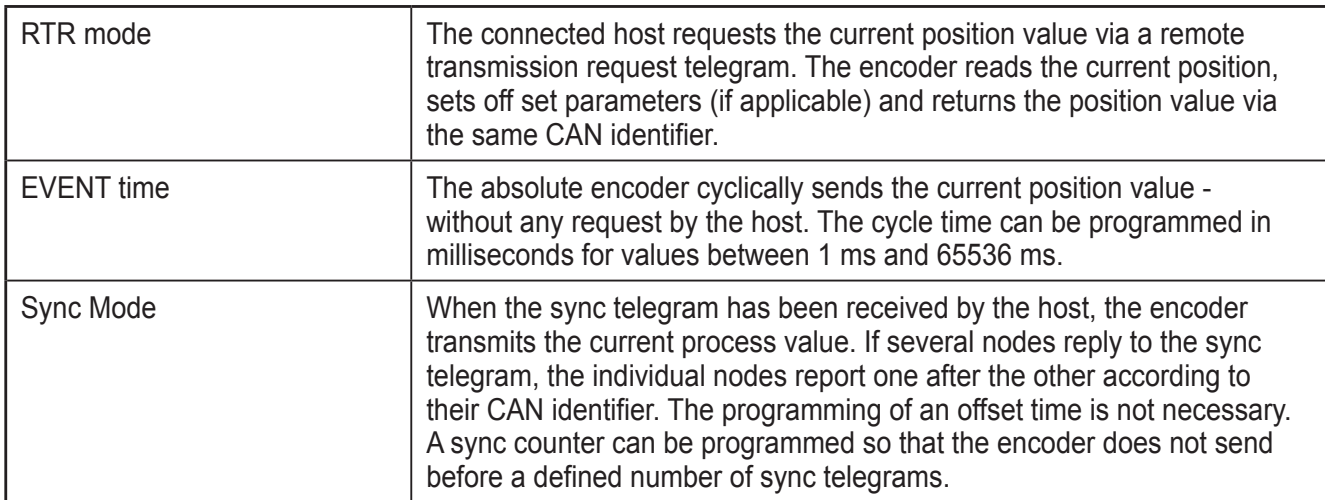

#### **7.3 Storing parameters**

#### **7.3.1 Object directory**

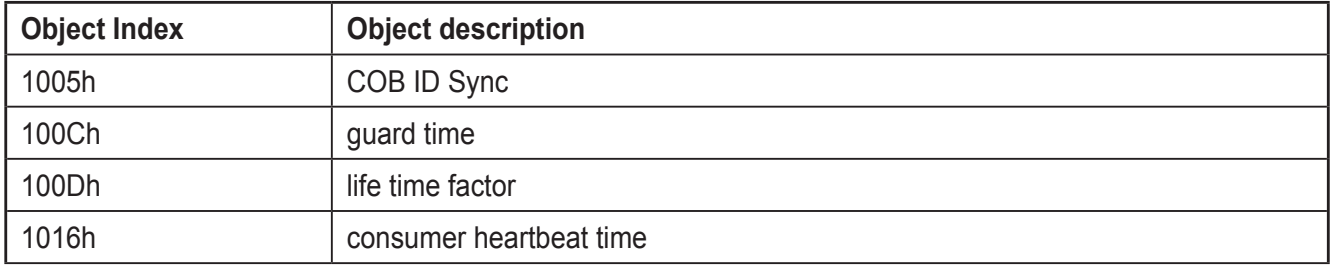

**UK**

<span id="page-13-0"></span>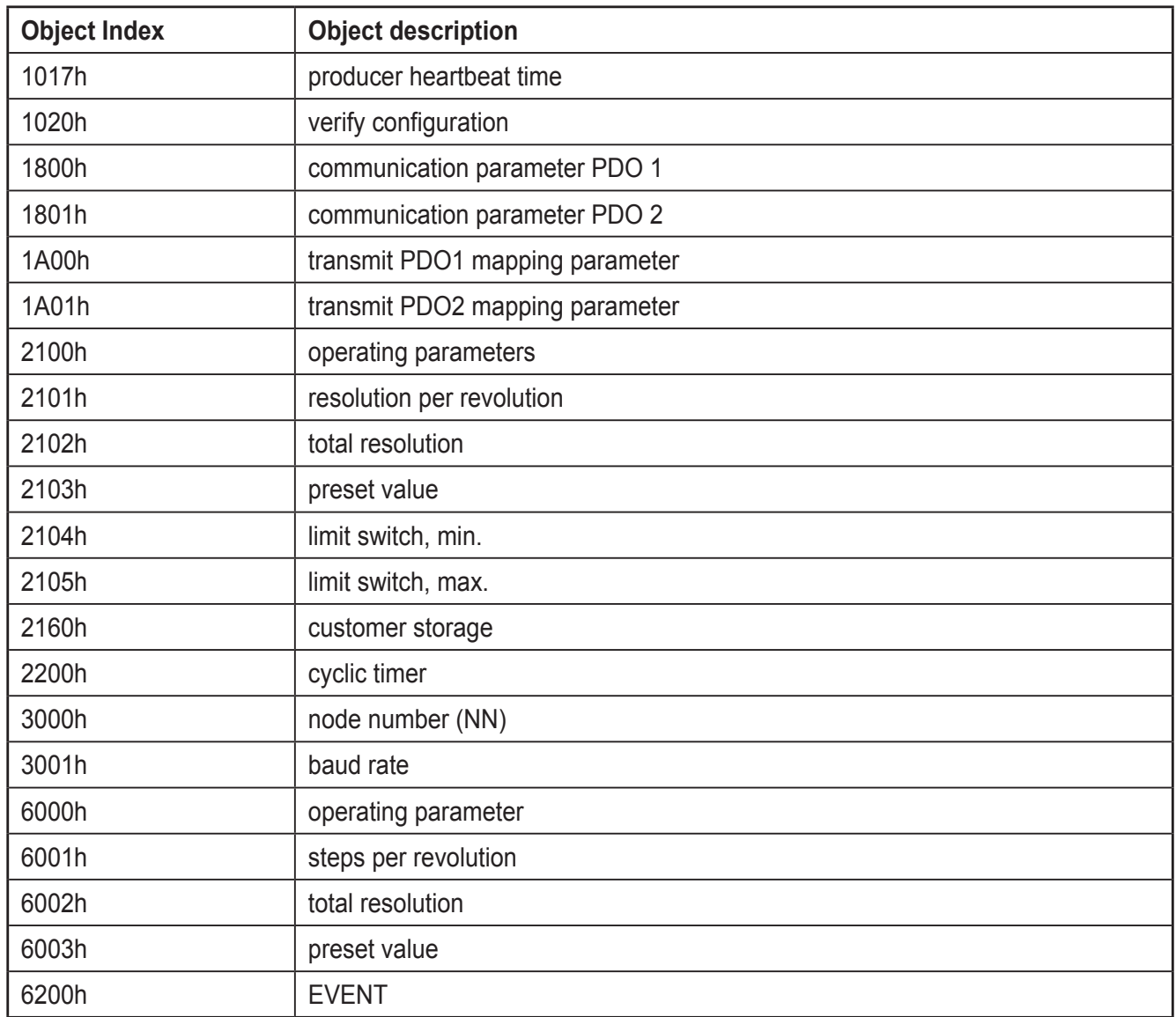

#### **7.3.2 Saving process**

The parameters are stored in a non-volatile EEPROM. The changes made are stored in the working memory of the encoder. Once all parameters have been checked, they can be transferred to the EEPROM in a write cycle.

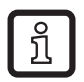

The stored parameters are activated after a reset (power on, NMT reset).

#### **7.3.3 Storing without reset**

Once the saving process is completed by using the object 1010, there will be no automatic reset to activate the parameters.

#### **7.3.4 Storing with reset**

The object 2300 from the manufacturer-specific directory carries out storage via an automatic reset. The parameters become active at once. This has to be taken into account when the node number or the baud rate are changed since there may be interference on the bus.

### <span id="page-14-0"></span>**7.3.5 Restoring the parameters**

The factory-set parameters can be restored. The settings stored in the EEPROM are not overwritten. Only after the storage command has been sent again will the default settings be stored in the EEPROM non-volatilely. The restored parameters are identical for each CANopen encoder of this type and may possibly not correspond to the original parameters. Please check the restored parameters with regard to their validity before you perform the storage process again.

# **7.3.6 Layer Setting Service (LSS)**

To configure the encoder via LSS, the encoder is handled like a slave. The controller must have LSS master functionality. The LSS master device requests the data of the encoder. The LSS master enquires the LSS information (vendor ID; product code, revision number, serial number) of the slave. In this case the slave is unambiguously recognised and the settings, node number and baud rate can be set.

# **8 Programmable parameters**

The objects are based on the device profile CiA 406 DS V3.2: CANopen profile for encoders (www.can-cia.org)

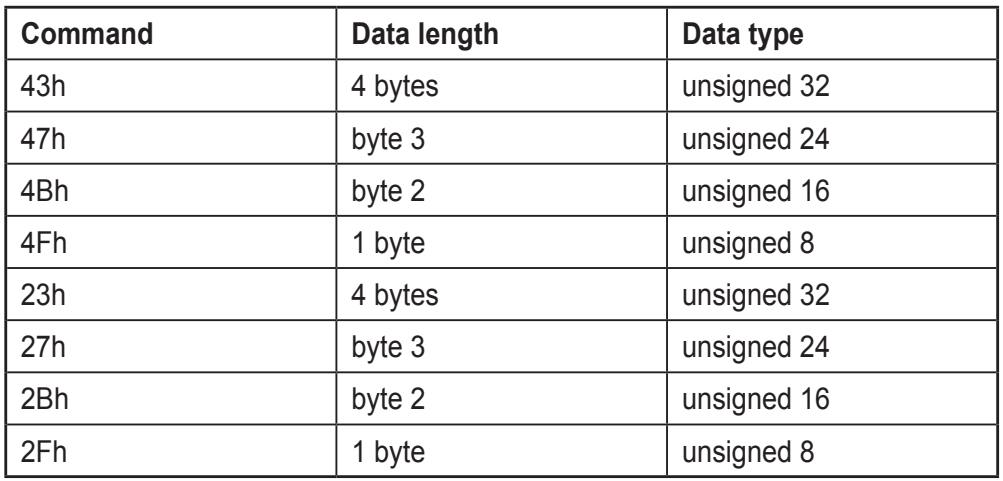

Detailed description of the command byte

# **8.1 Object directory**

Data is transferred according to CAL exclusively via object-oriented message telegrams. These objects are classified into groups via an index register. Each index entry can be further subdivided via a sub index. The complete overview of the standard object directory is shown in the following table.

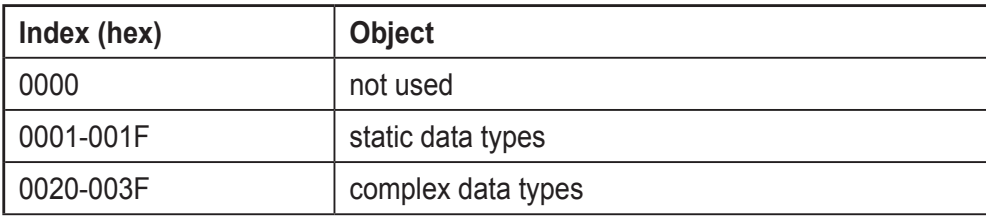

<span id="page-15-0"></span>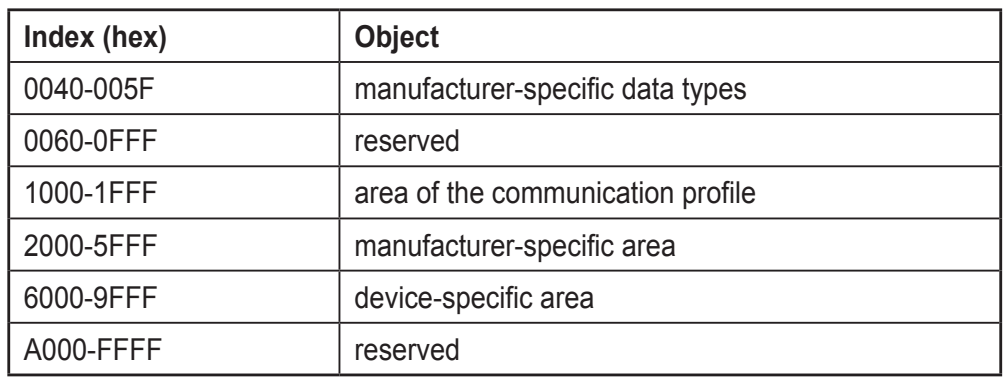

#### **8.2 Programming example: preset value**

The receipt of the SDO answer is to be monitored in the program since the request is sent permanently without confirmation of receipt.

If a CANopen device is connected to the bus and configured with correct baud rate and node number, it replies to the bus with a boot up message.

#### **8.2.1 Set preset value (master to encoder with node number 1)**

Set preset value (value 1000)

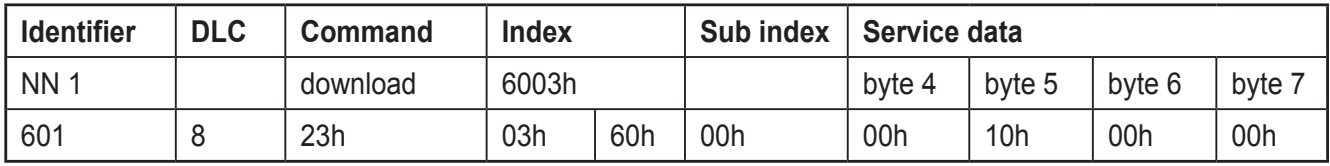

#### Response from the encoder

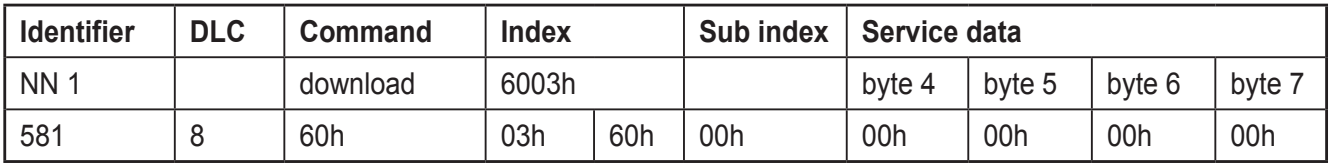

#### Read preset value from the encoder

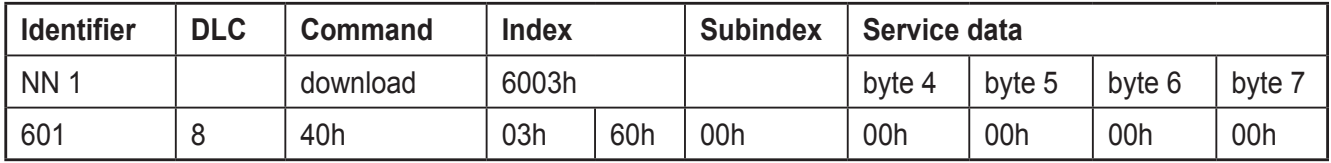

#### Response from the encoder

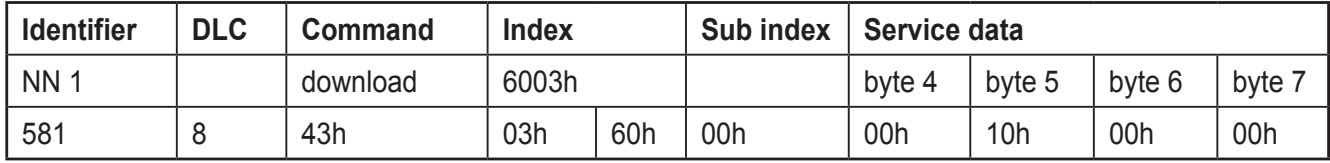

<span id="page-16-0"></span>Non-volatile storage of the preset value

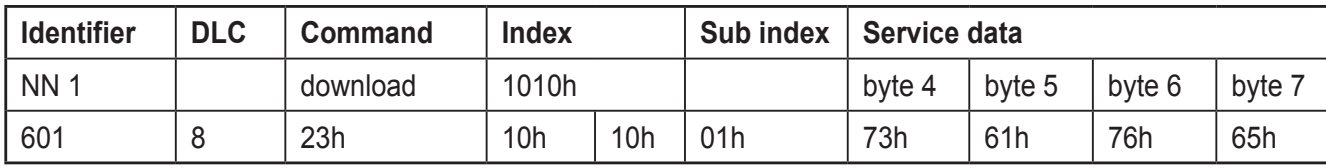

### Response from the encoder

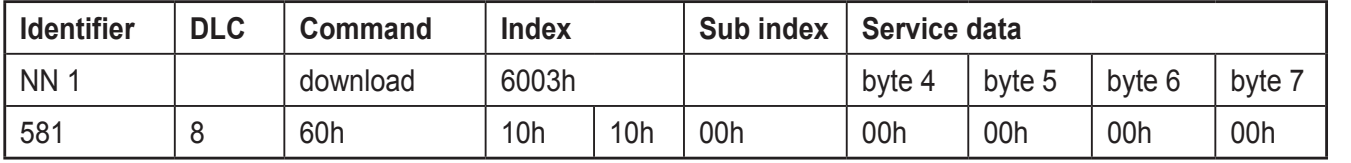

#### **8.3 Communication-specific objects of the DS301 from 1000h to 1FFFh (communication profile DS301 V4.02)**

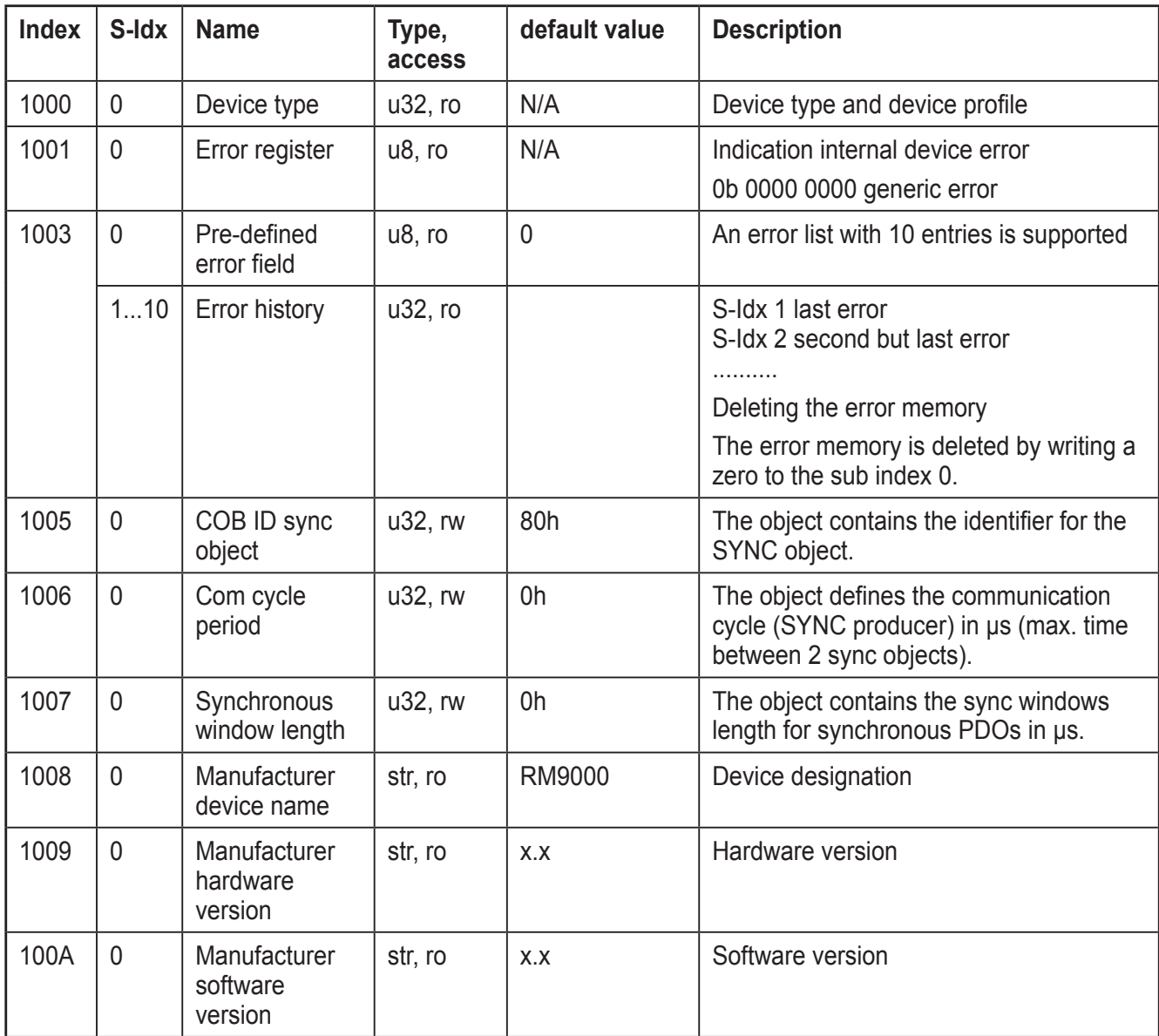

**UK**

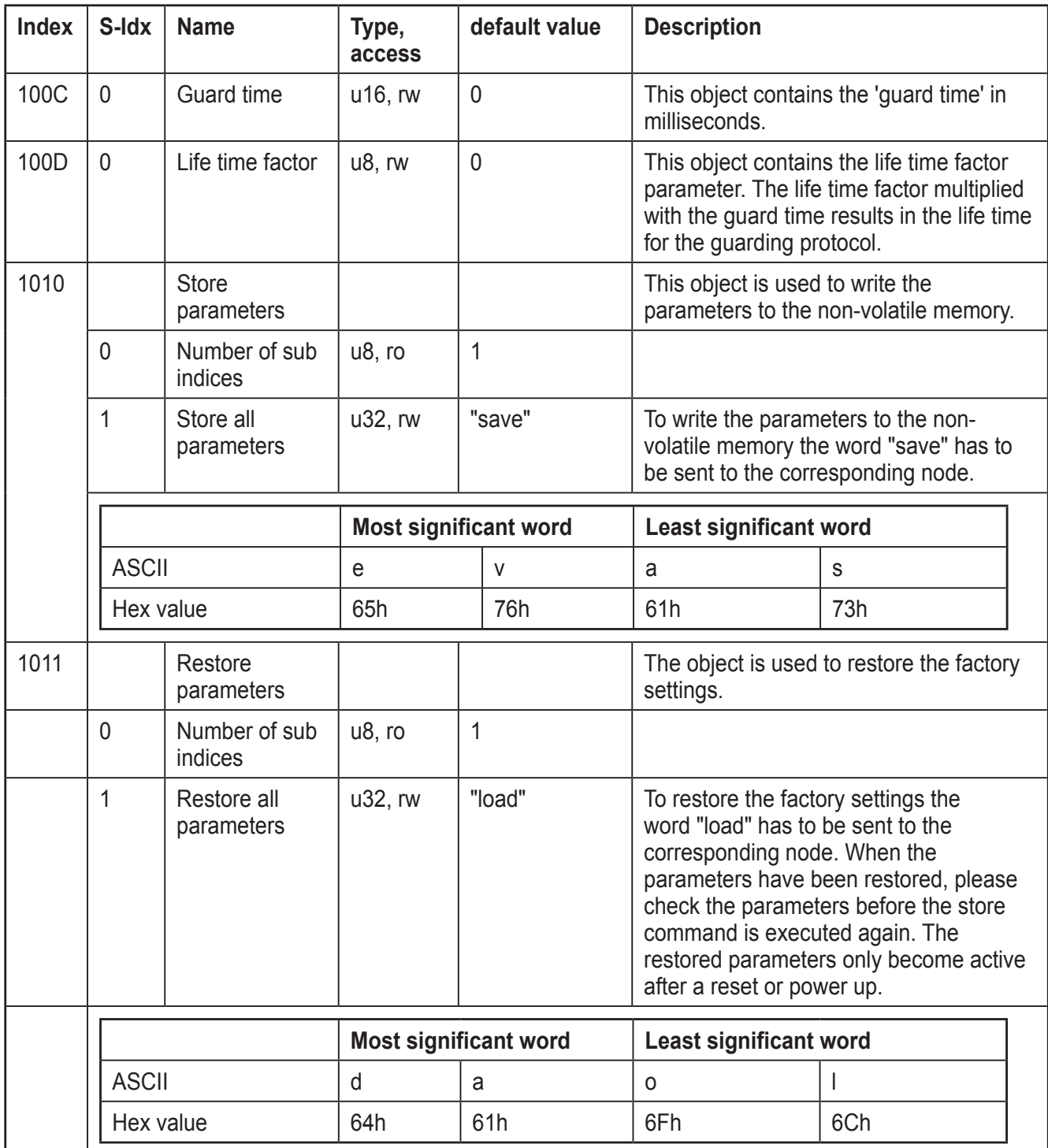

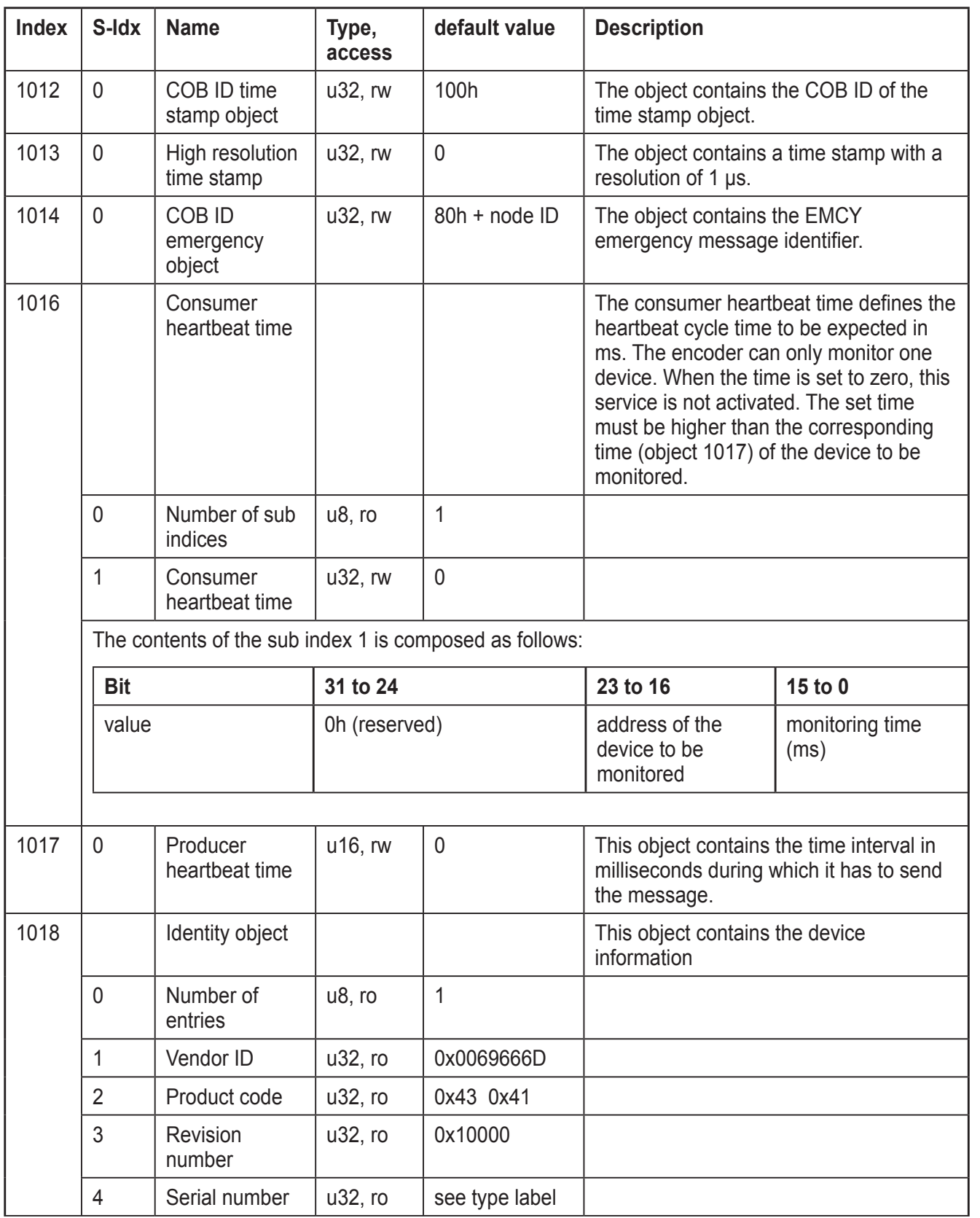

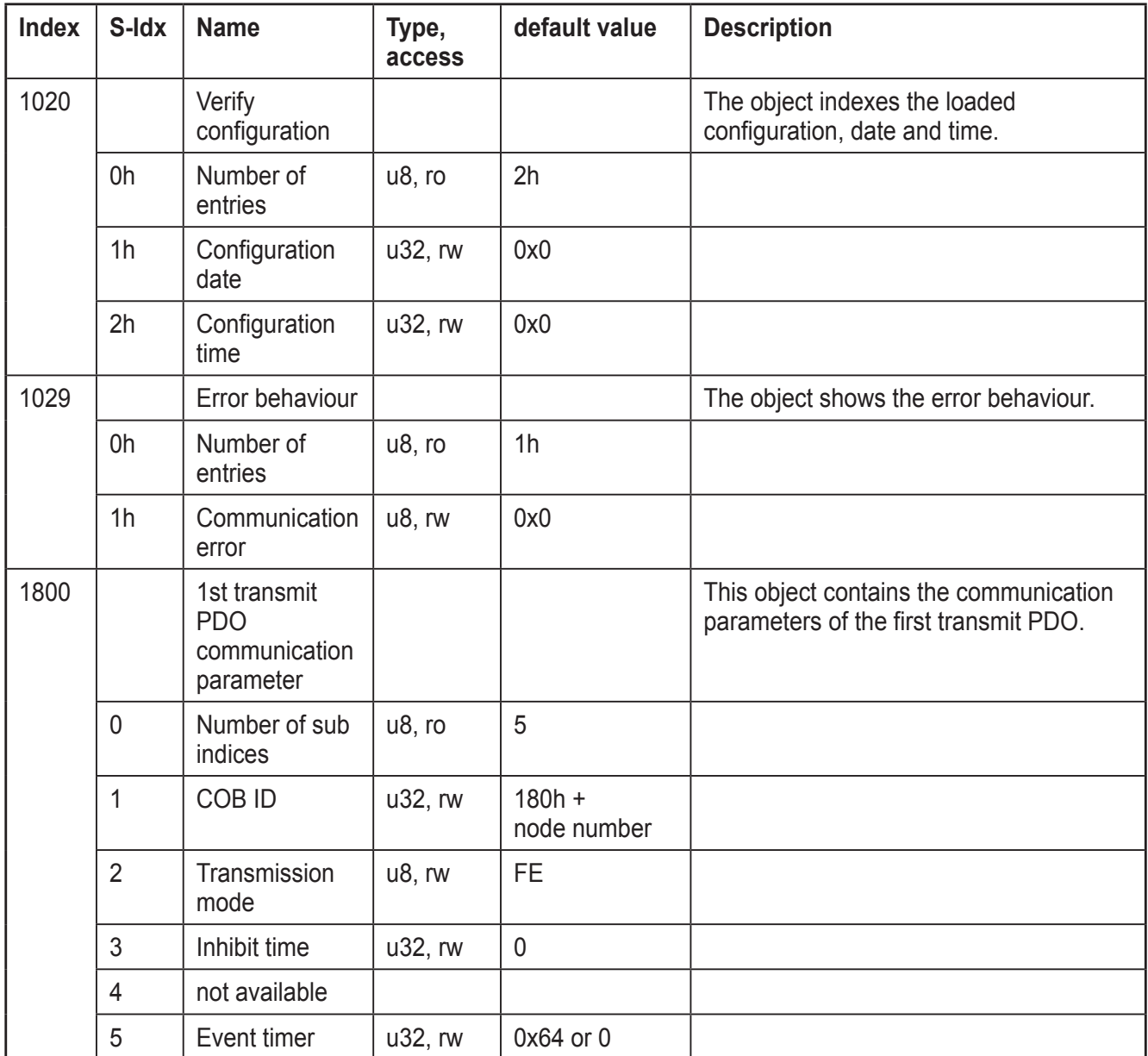

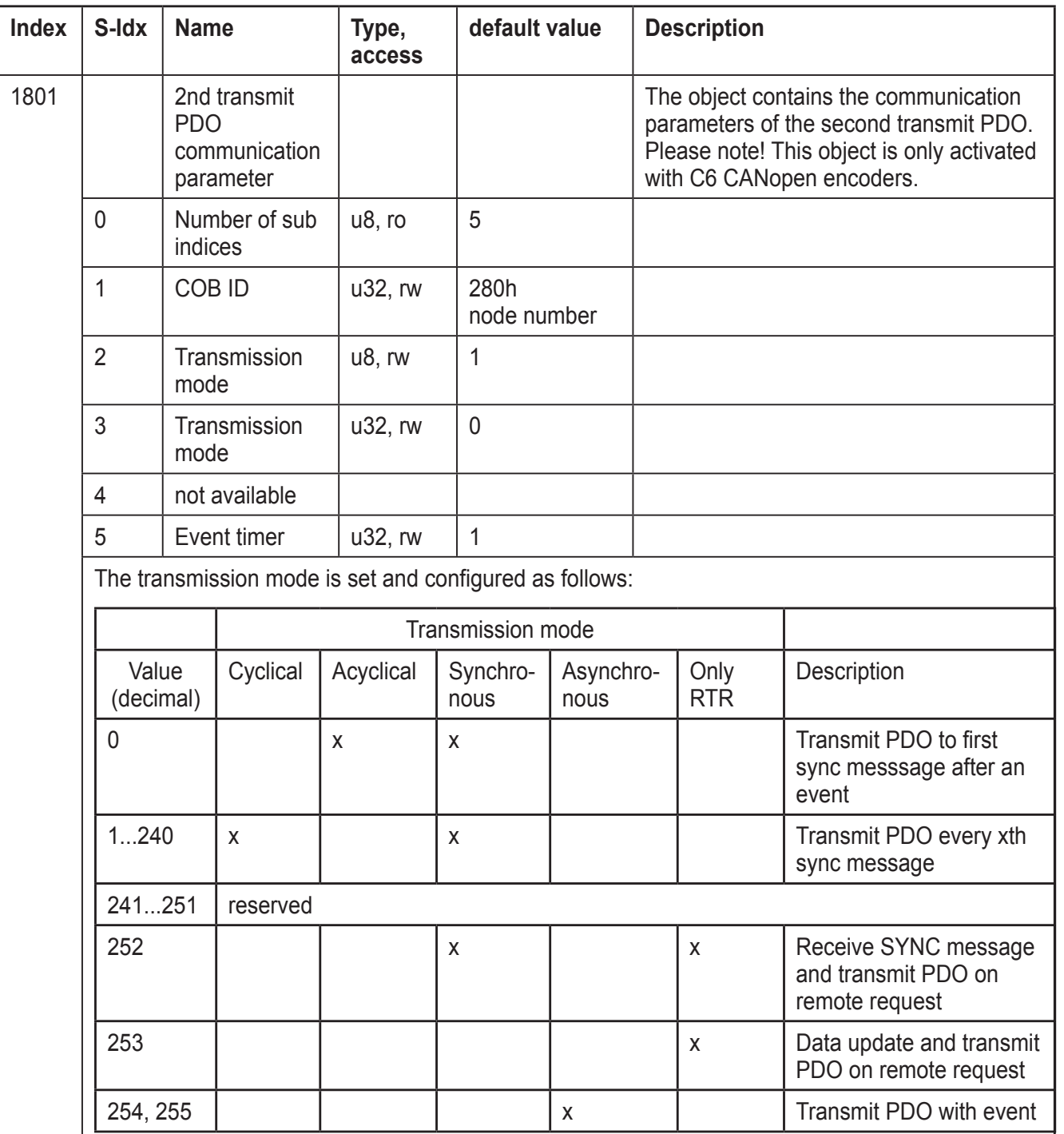

#### **Inhibit time**

For "transmit PDOs". The "inhibit time" for PDO transmissions can be set as a 16-bit value. If data changes, the PDO checks if the inhibit time has elapsed since its last data transmission. Another data transmission is only possible once the inhibit time has elapsed. It is useful to set a time with asynchronous transmission (transmission modes 254 and 255) to avoid overlaods on the bus.

#### **Event time**

The "event timer" only works in asynchronous transmission modes (transmission modes 254 and 255). If the data changes before the event timer elapses, a temporary telegram is sent. If the value of the timer is >0, the data will be sent

after the timer has elapsed. The value of the timer is written in subindex 5 of the respective PDO. The data is also transferred without any changes to the data. The value range is between 1-65536 ms.

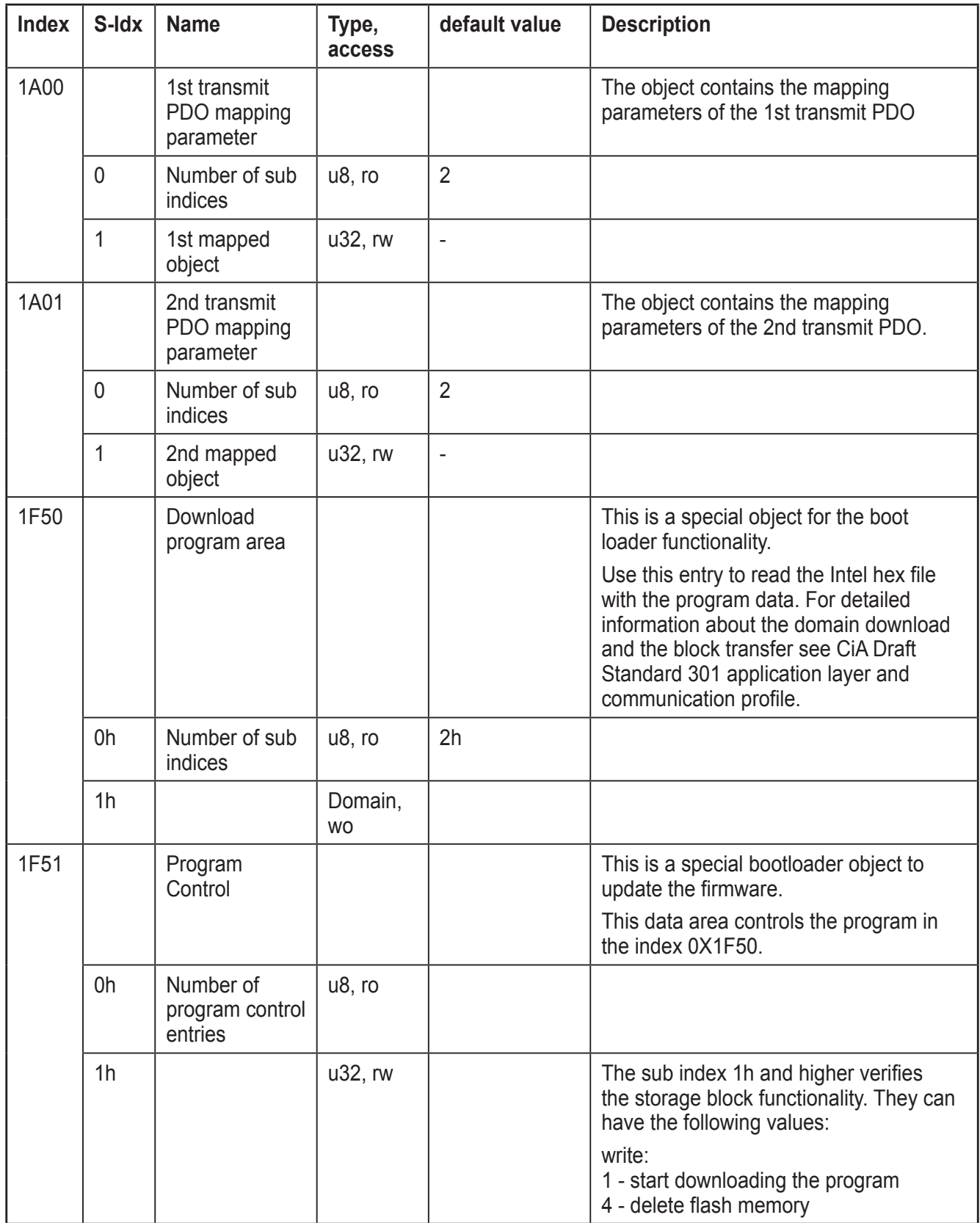

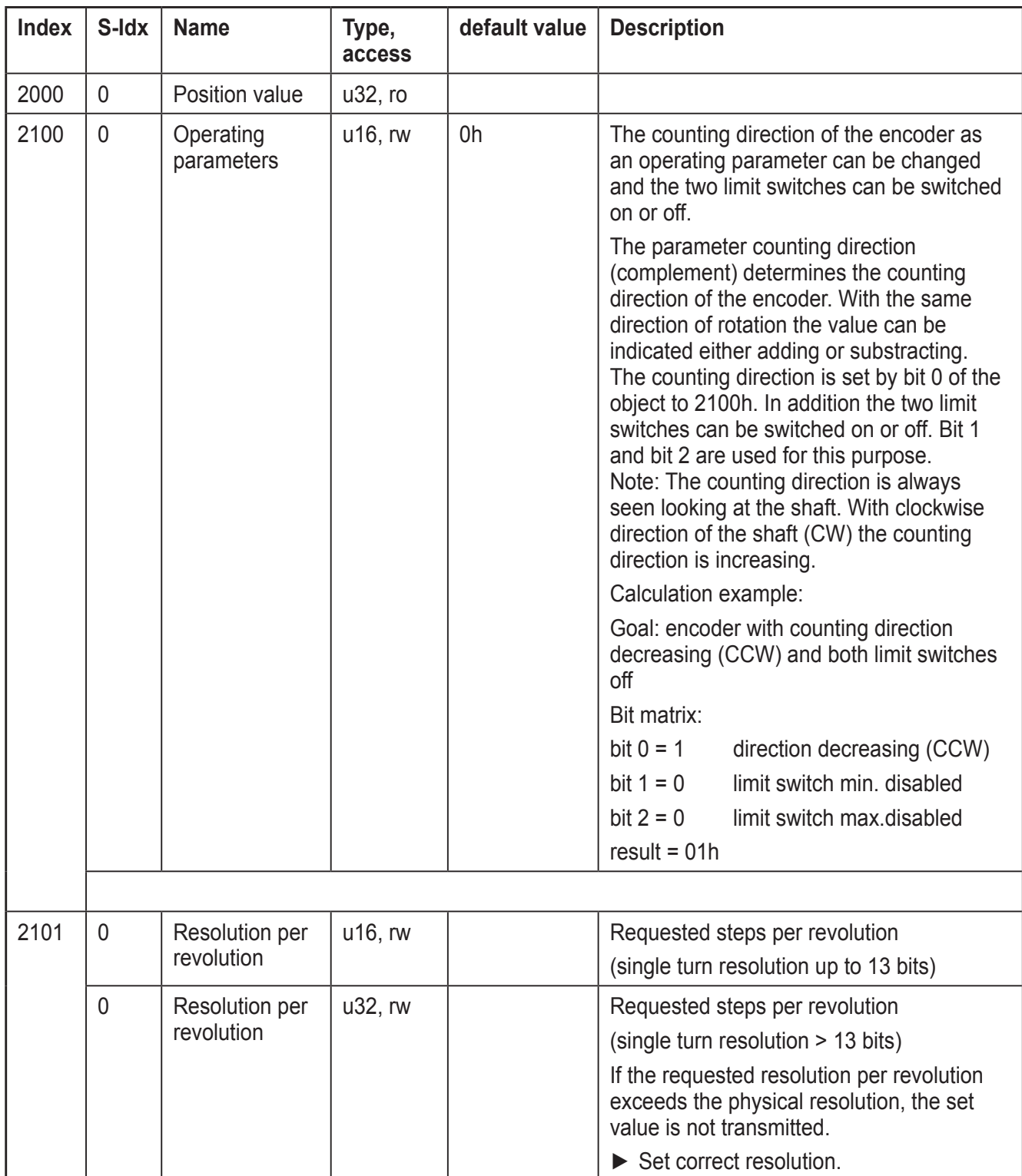

# <span id="page-22-0"></span>**8.4 Manufacturer-specific objects from 2000h to 5FFFh**

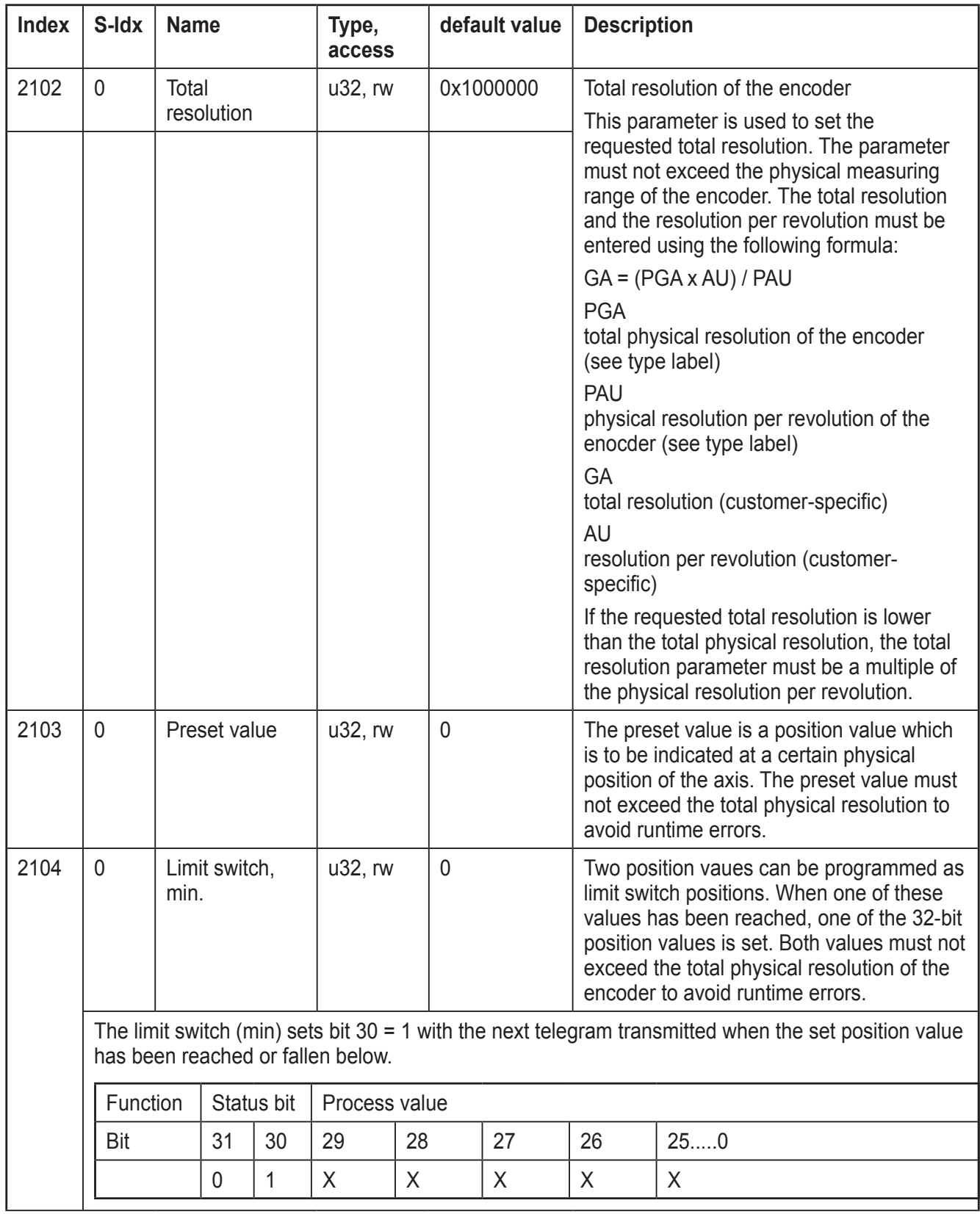

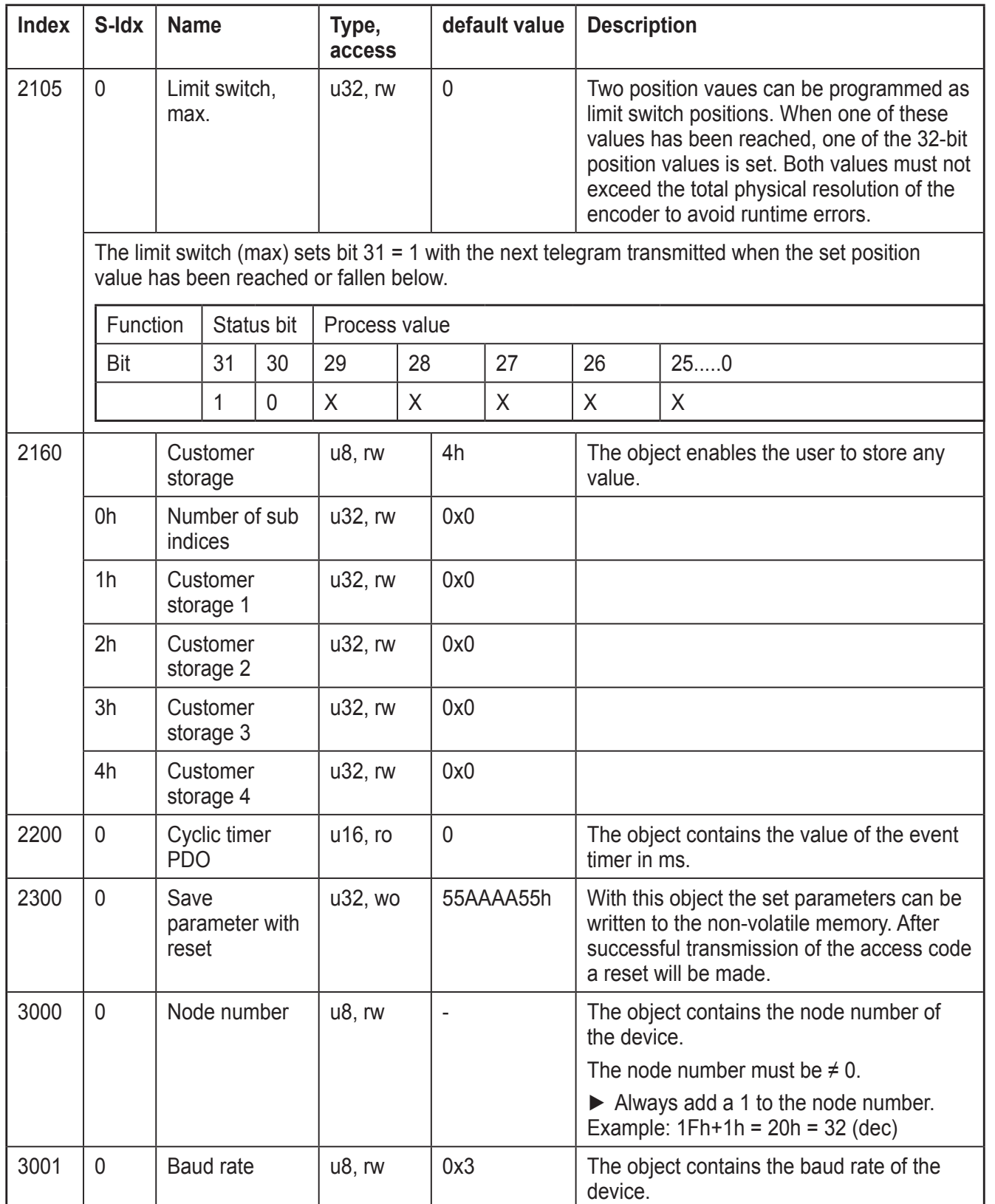

25

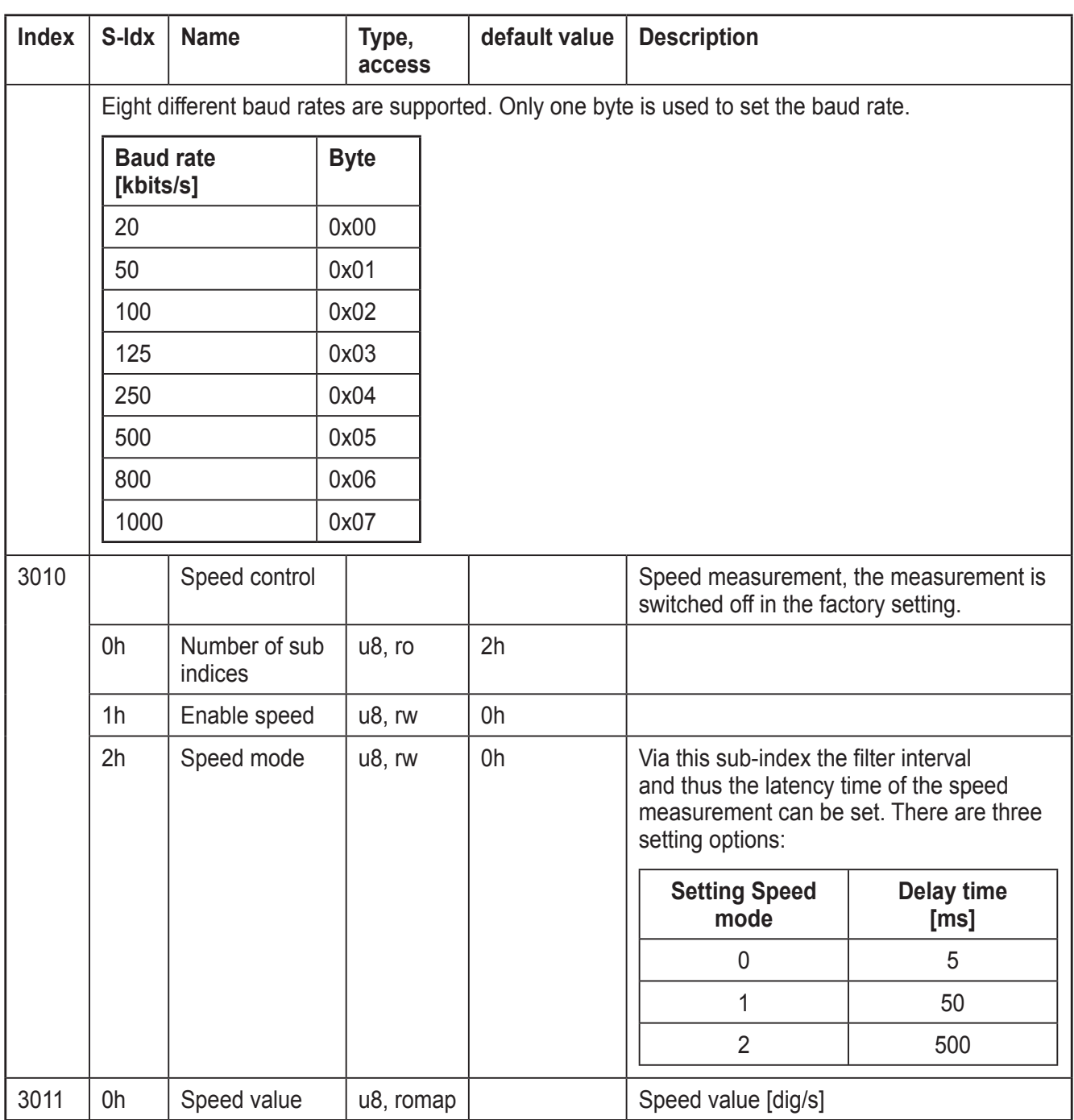

<span id="page-26-0"></span>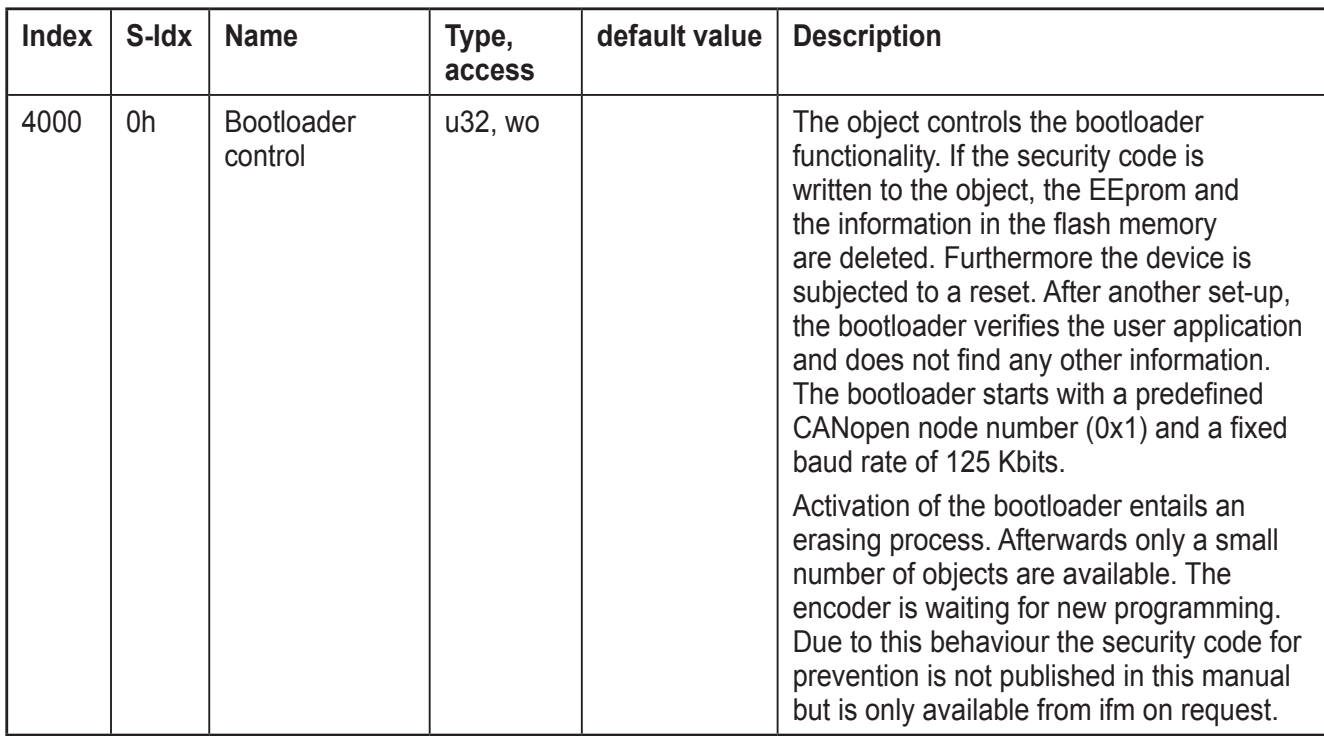

### **8.5 Device-profile-specific objects from 6000h to 9FFFF**

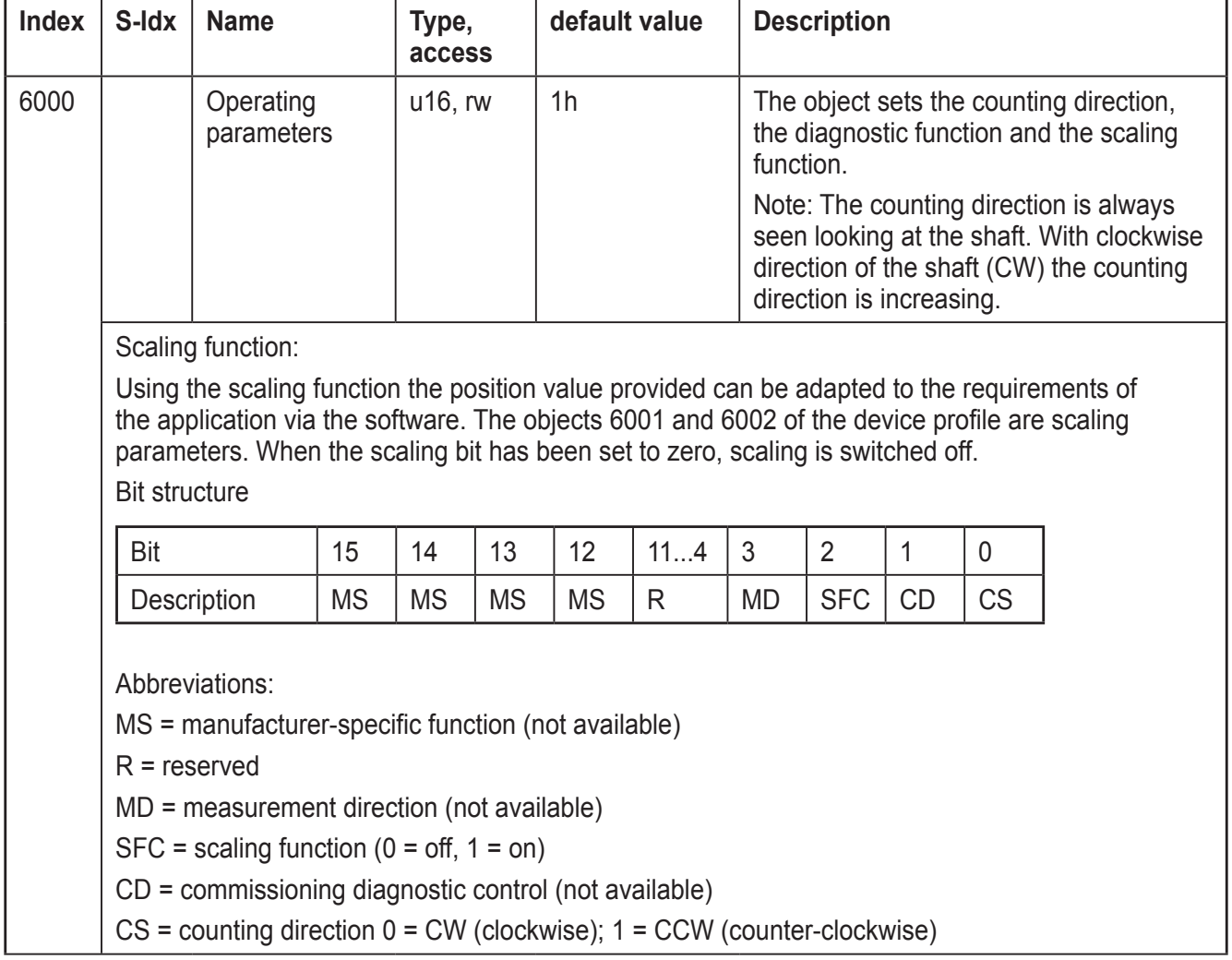

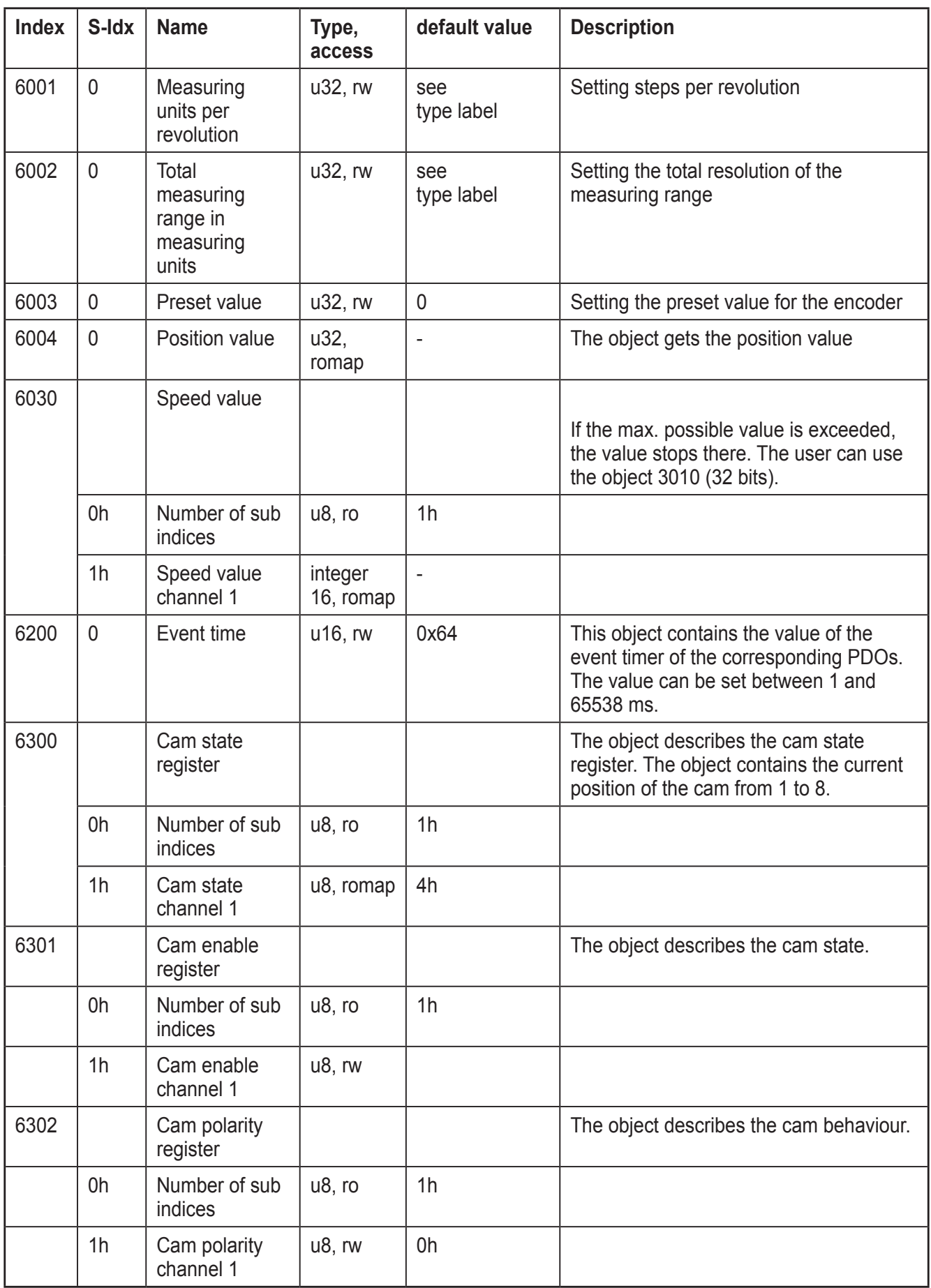

### **List of cam objects**

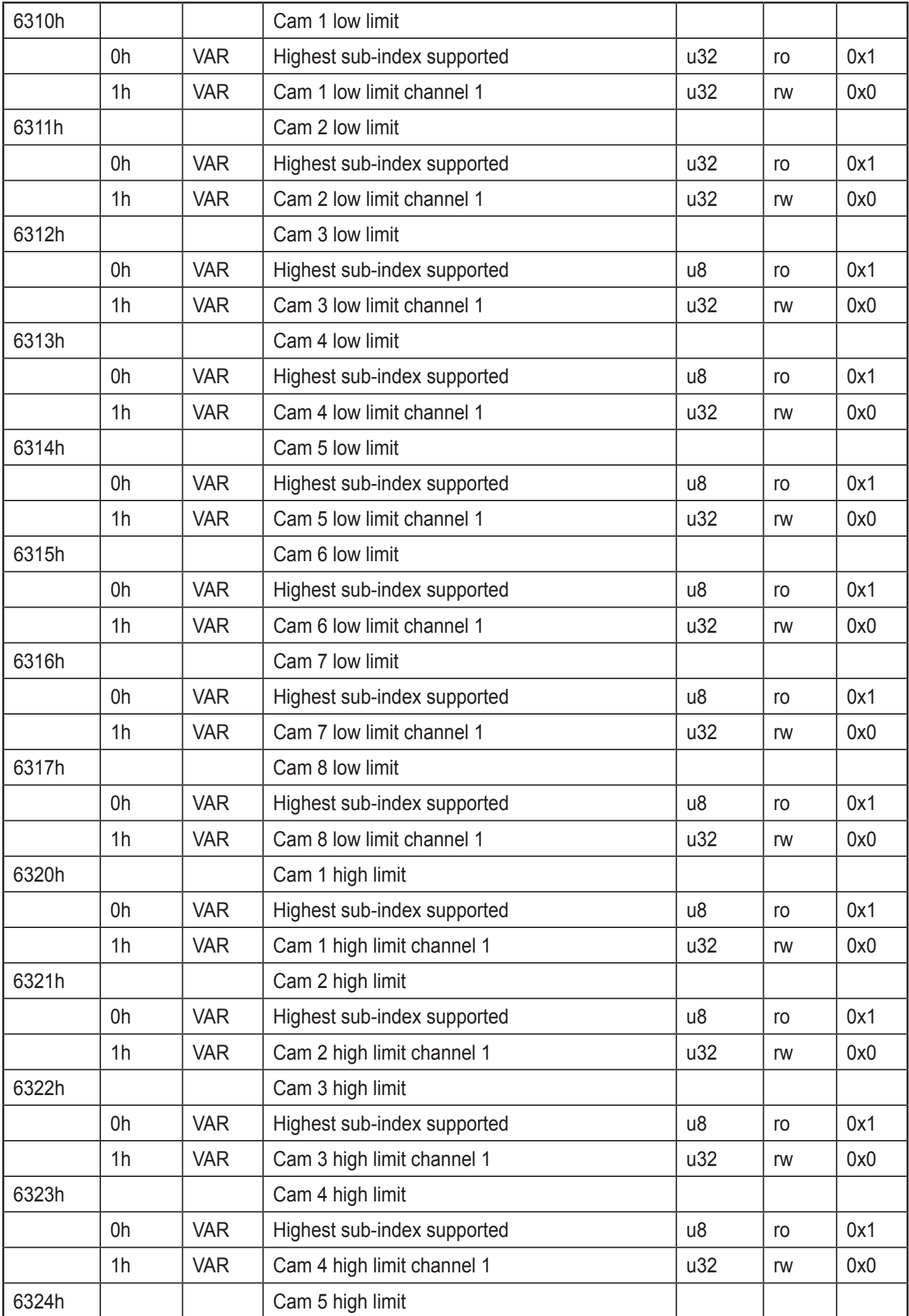

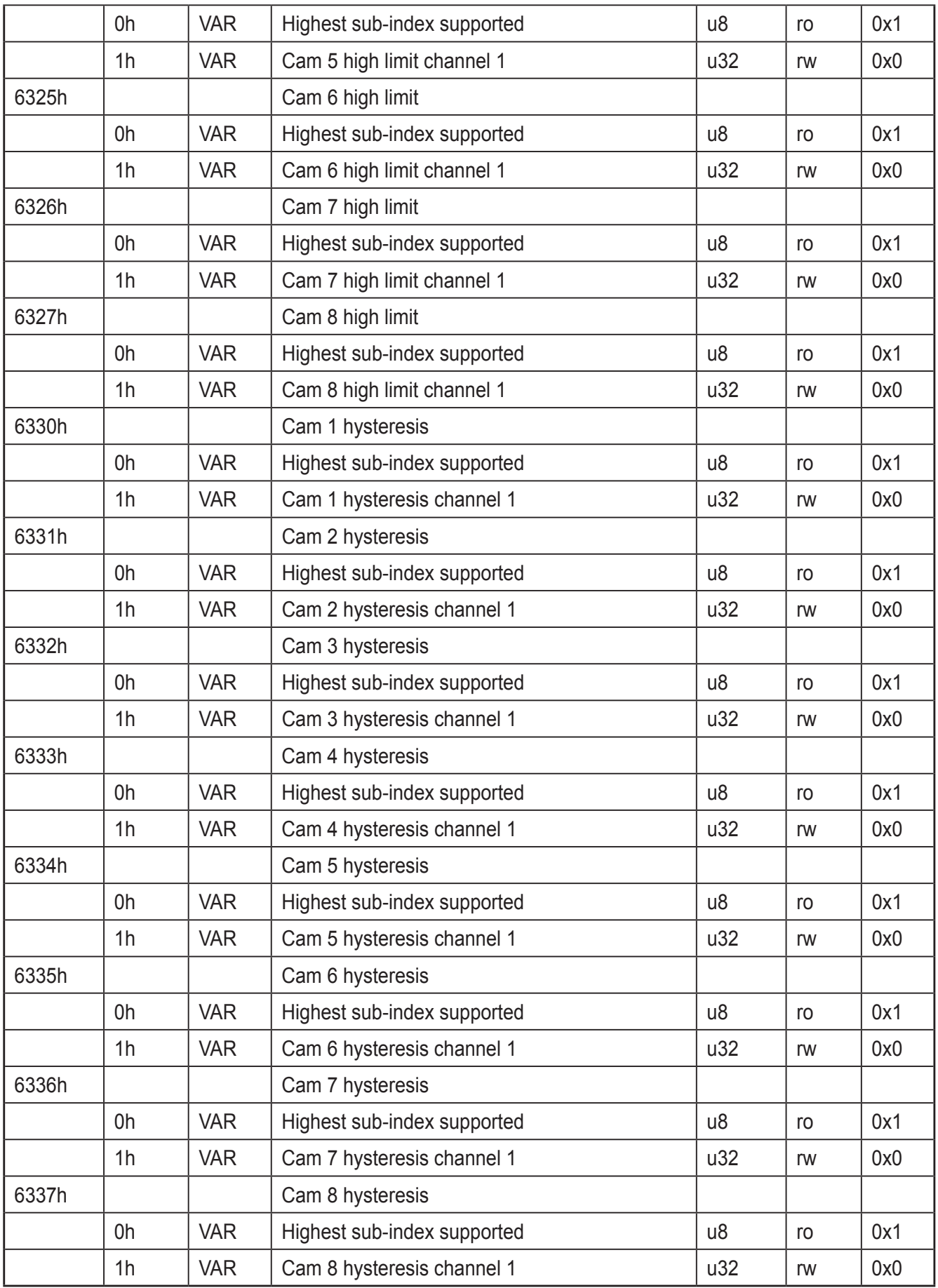

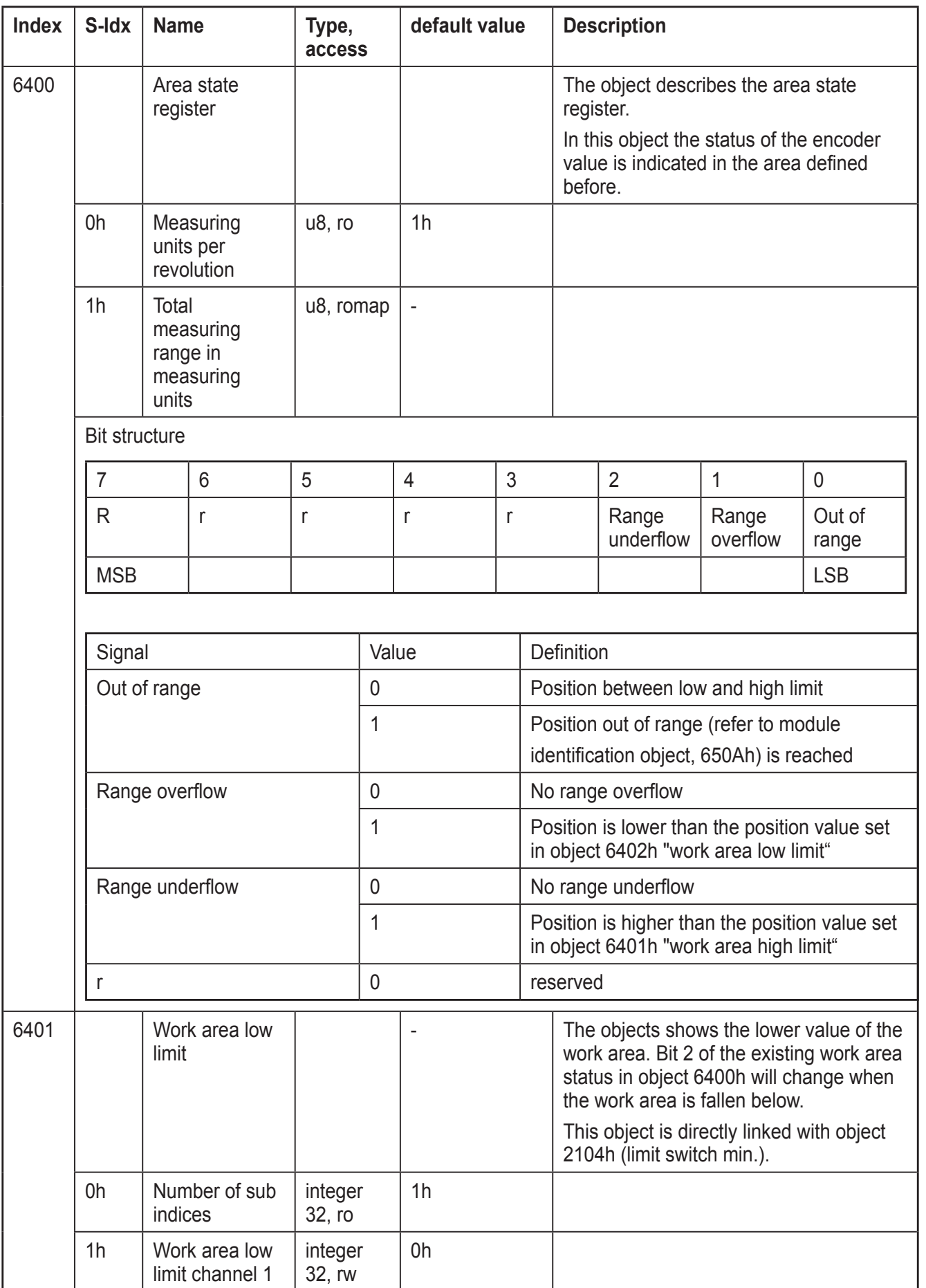

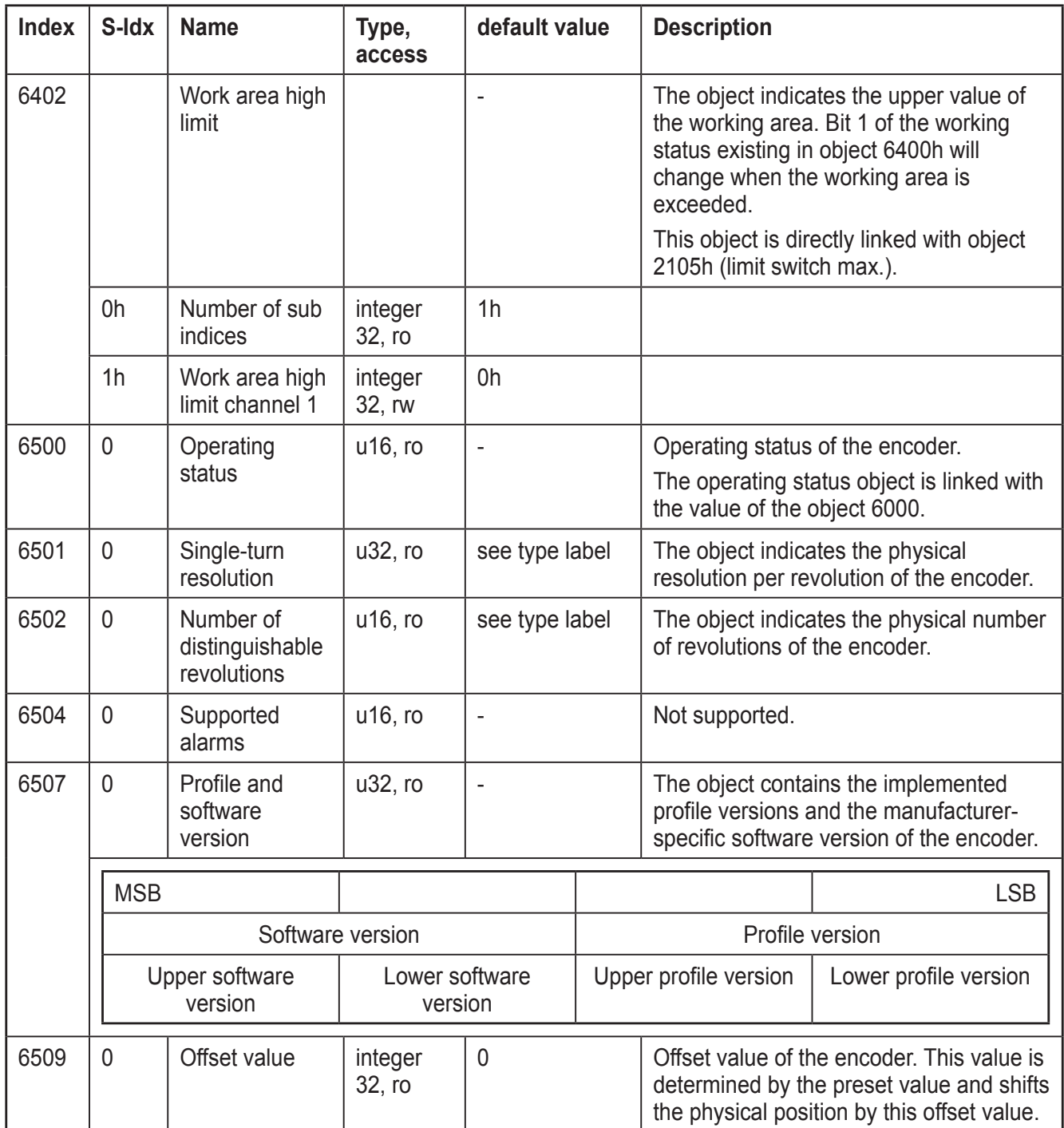

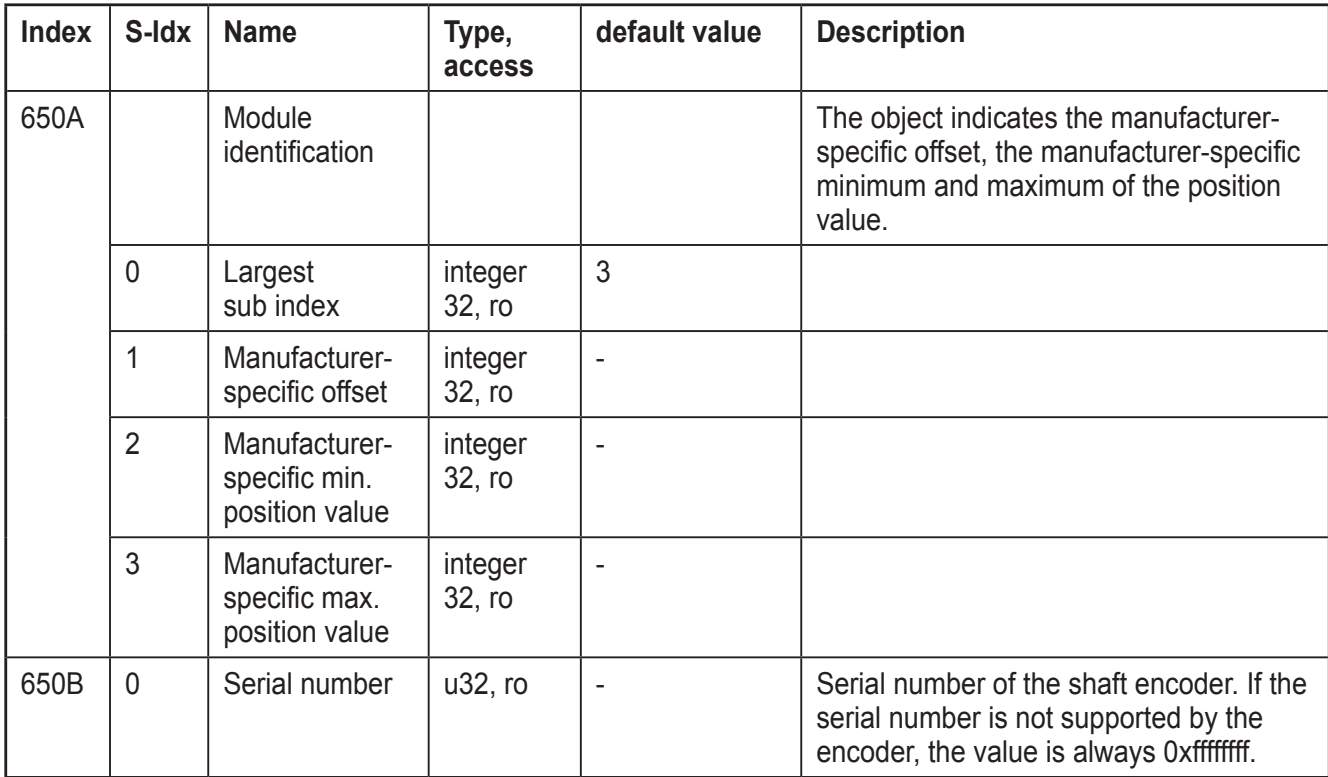

# <span id="page-33-0"></span>**9 Terms and abbreviations**

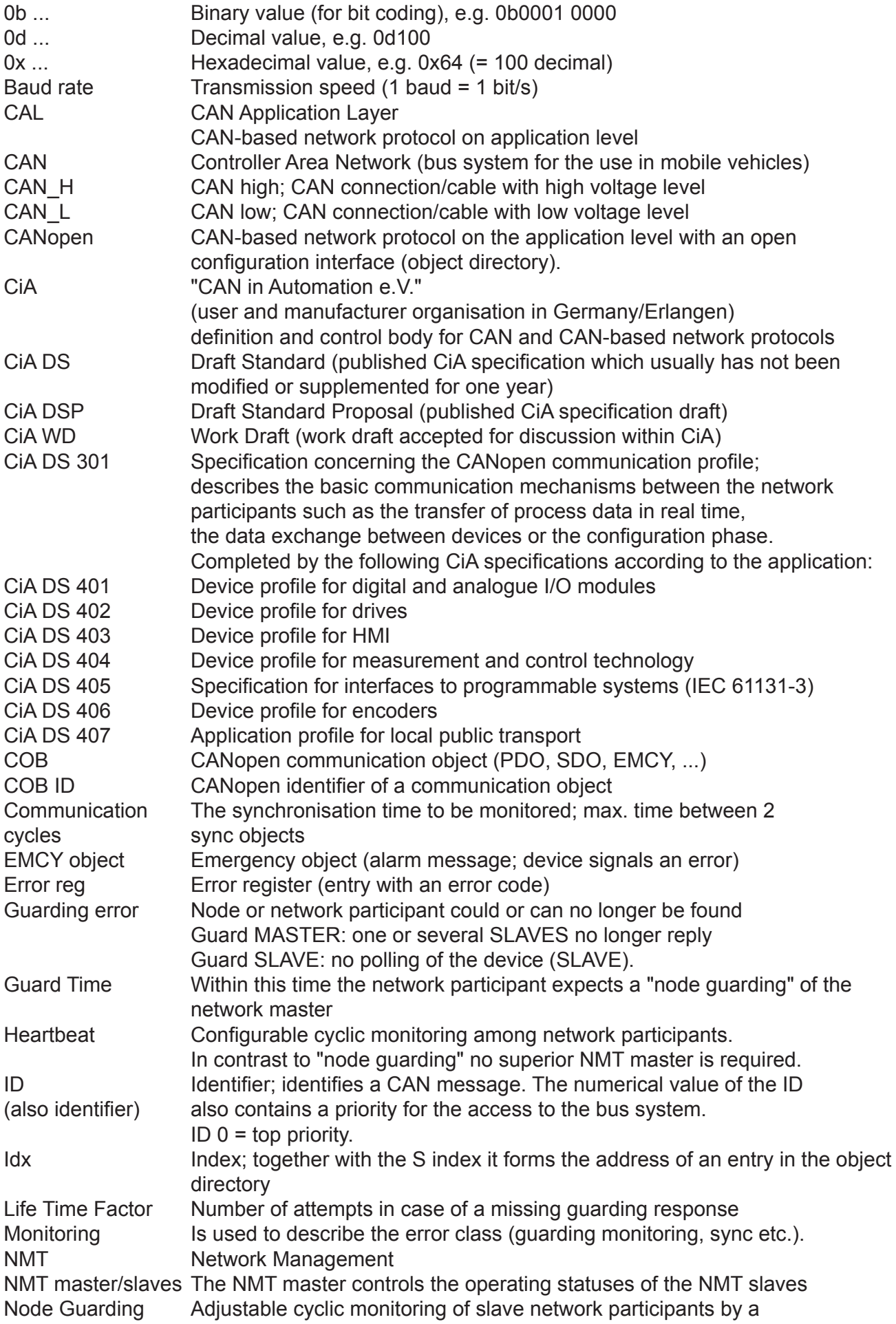

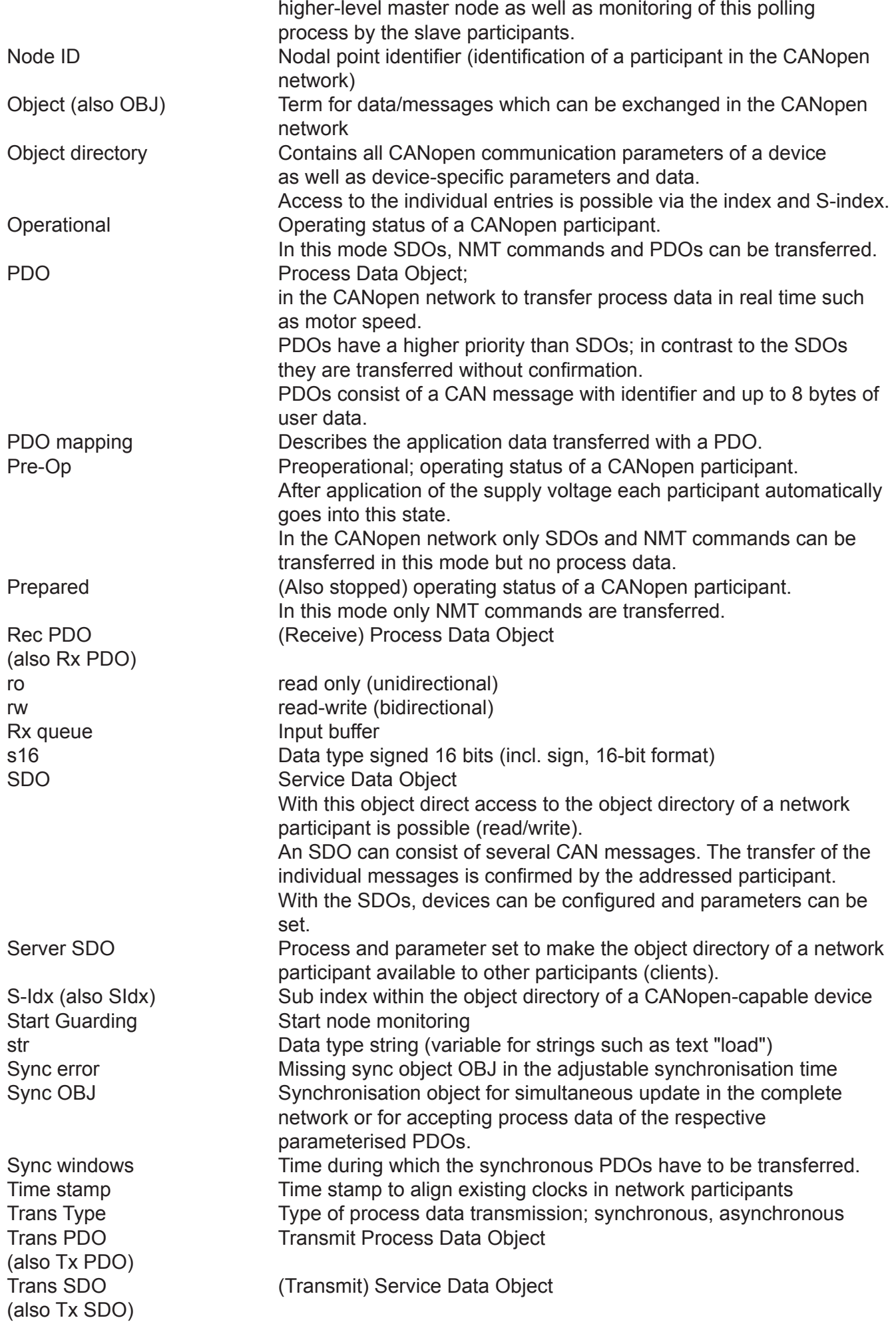

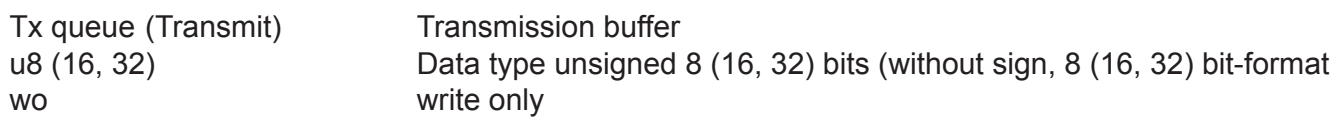